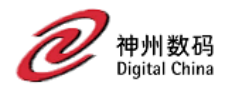

# 神州鲲泰 KunTai D350 台式机

# 技术白皮书

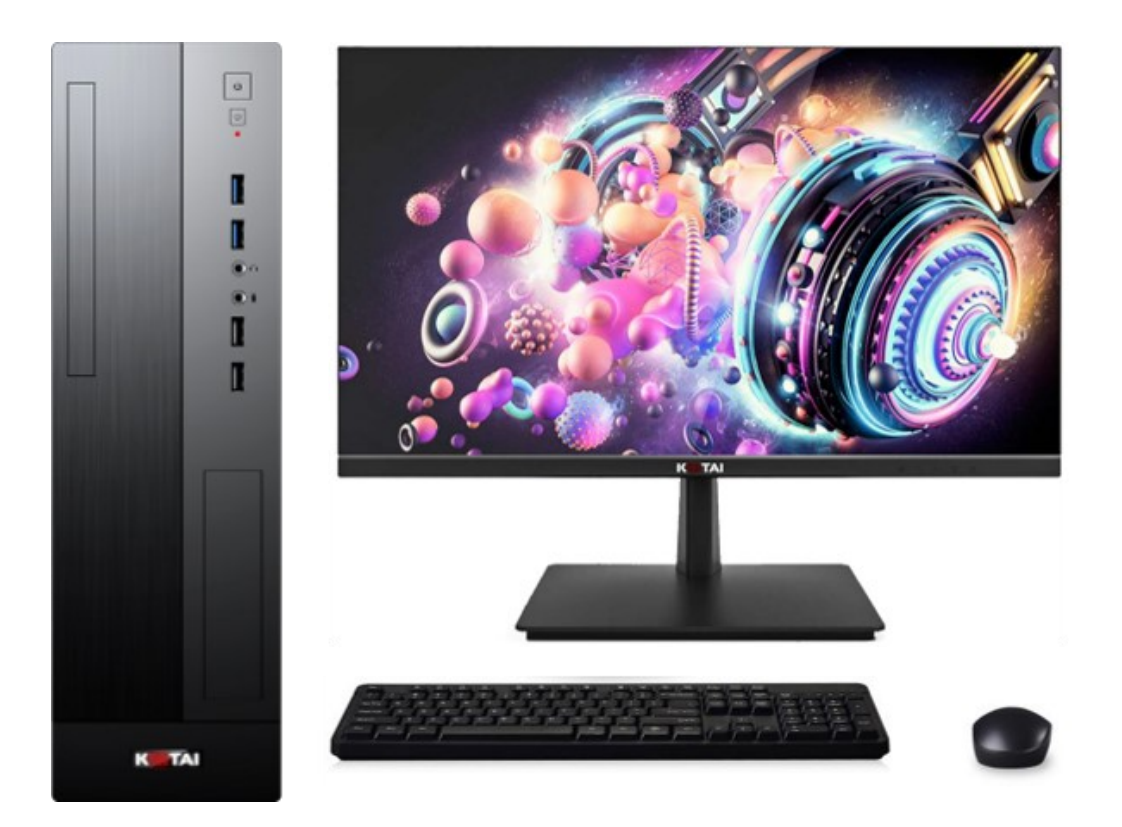

文档发布日期:2021 年 8 月 25 日

文档版本:1.2

本文档适合系统工程师使用;以下文档可以提供关于 D350 系统及其操作的详细信息。用于内部使用或 NDA 客户使用。《产品手册》 和《用户指南》是面向一般用户使用,也可以在网站上找到。其他仅供内部使用。

本文档中包含的信息如有更改,恕不另行通知。随神州数码产品和服务附带的明确保修声明中阐明了此类产品和服务的全部保修服 务。本文档中的任何内容均不应理解为构成任何额外保证。神州数码对本文档中出现的技术错误、编辑错误或遗漏之处概不负责。

本文档中北京神州数码云科信息技术有限公司,在文中简称神州数码。

<span id="page-1-0"></span>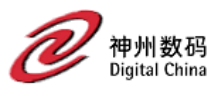

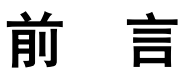

# 概述

本文档详细介绍神州鲲泰 KunTai D350 台式机的产品外观特点、性能参数以及部件兼 容性等内容,让用户对 KunTai D350 台式机有一个深入细致的了解。

# 读者对象

本文档主要适用于以下工程师:

- ⚫ 神州鲲泰售前工程师
- ⚫ 合作伙伴售前工程师
- ⚫ 企业售前工程师

# 符号约定

在本文中可能出现下列标志,它们所代表的含义如下。

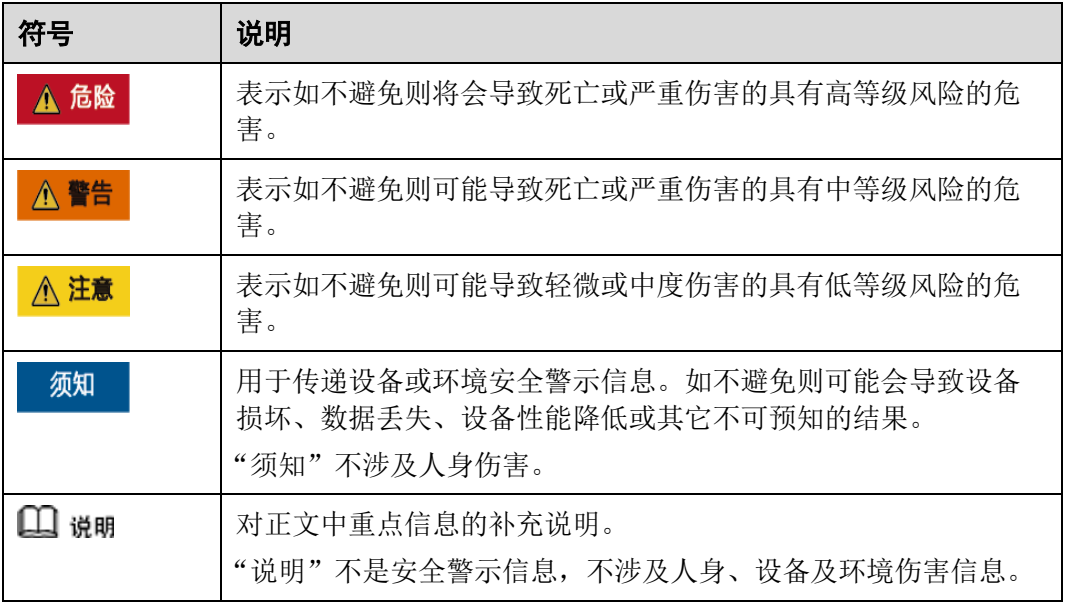

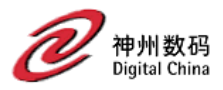

<span id="page-2-0"></span>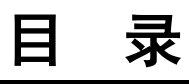

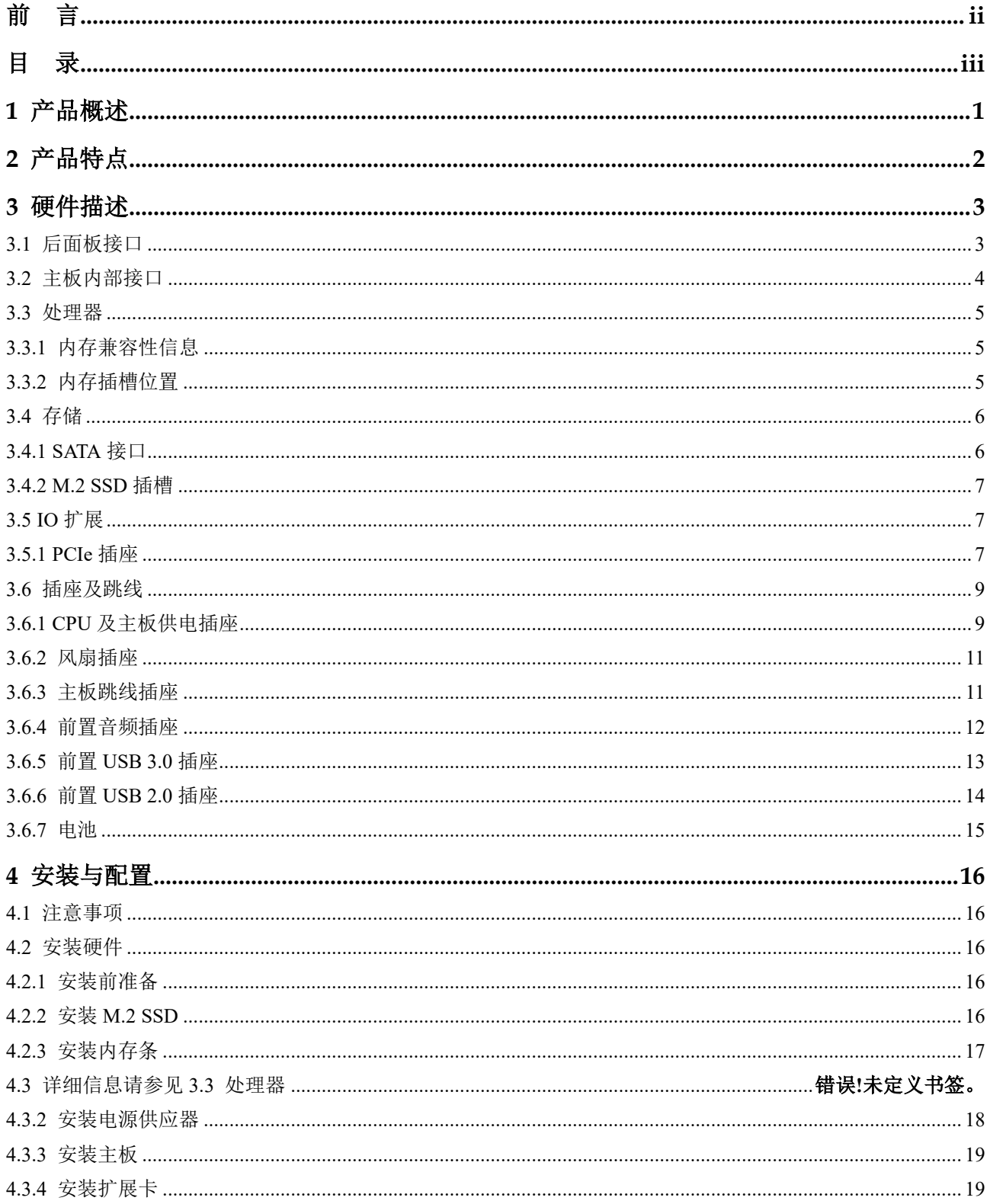

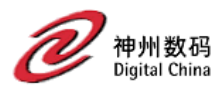

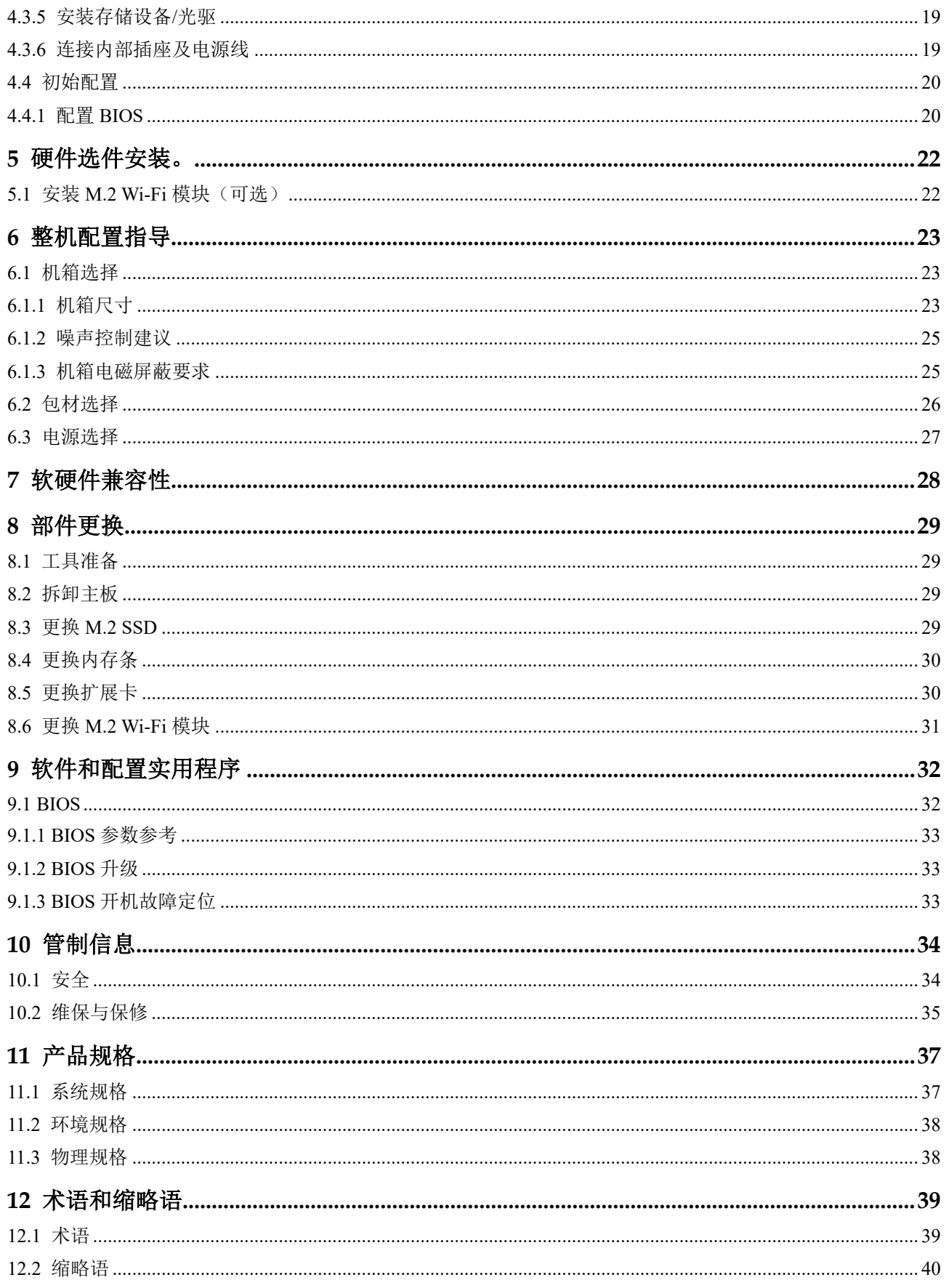

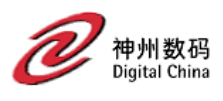

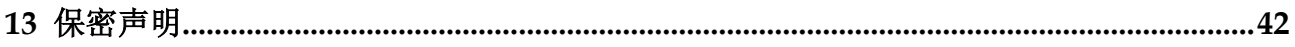

<span id="page-5-0"></span>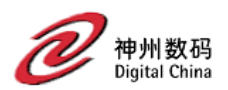

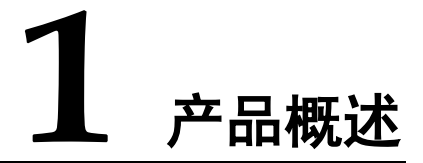

KunTai D350 是基于龙芯 3A5000 处理器开发的办公应用主板,支持 Linux 桌面操作系统,具有高 性能、接口丰富、高可靠性、易用性等特点。

主板外观图[如图](#page-5-1) 1[-1](#page-5-1) 所示。

#### 图1-1 外观

<span id="page-5-1"></span>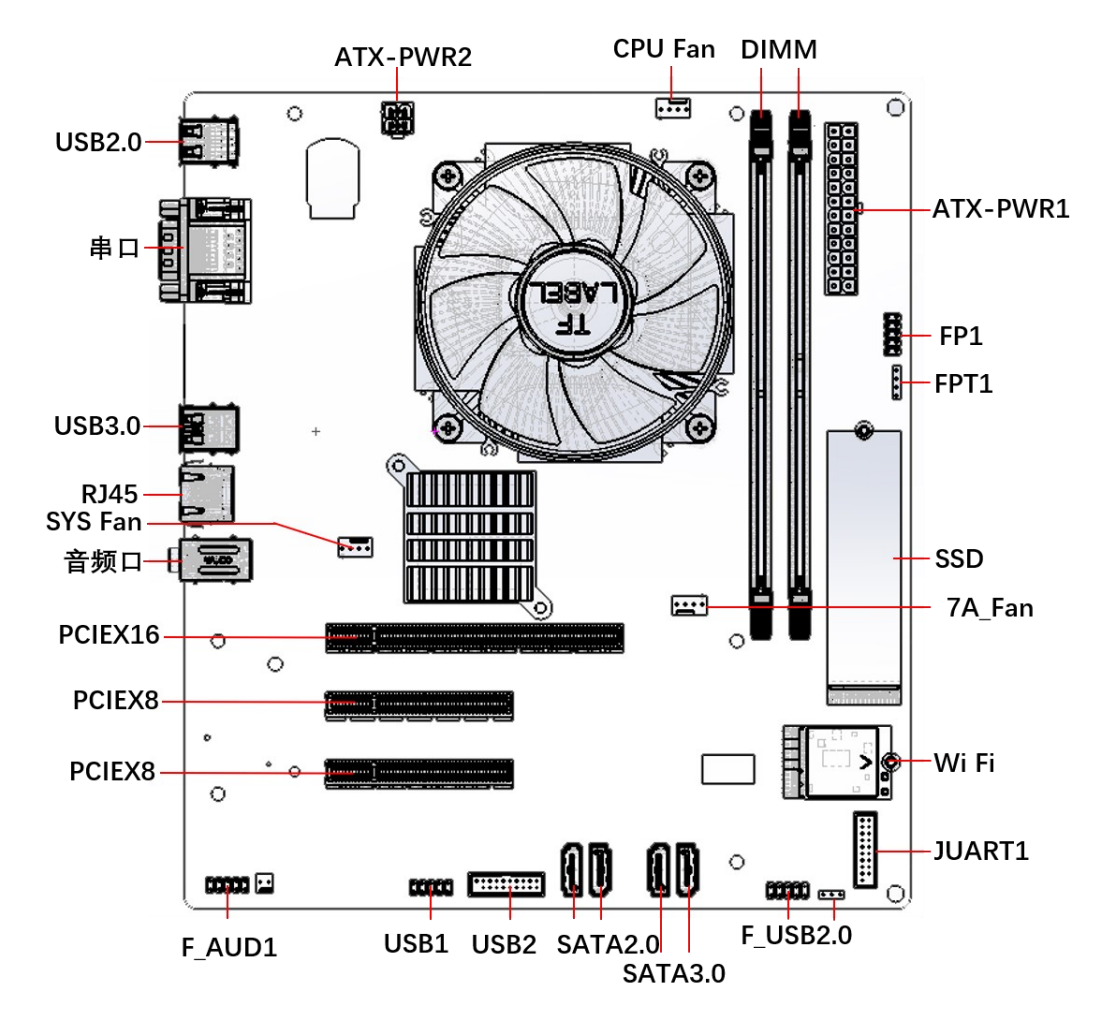

<span id="page-6-0"></span>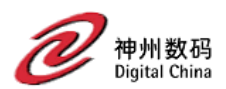

# **2** 产品特点

### 可靠性特点

- 国产龙芯最新 3A5000 CPU, 相比上代产品更具高可靠性应用;
- ⚫ 单芯片系统,提升 CPU 系统可靠性;

#### 安全性特点

- ⚫ 国产芯片、国产操作系统与固件;
- ⚫ 机箱机构预留物理锁设计;

#### 能源效率

- ⚫ 支持 CPU 动态调频,节能降耗;
- 支持 M.2 SSD 和 2.5 英寸硬盘形态的 SSD, 功耗比传统机械硬盘低 80%;

<span id="page-7-0"></span>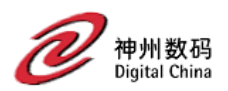

# **3** 硬件描述

# <span id="page-7-1"></span>3.1 后面板接口

图3-1 后面板

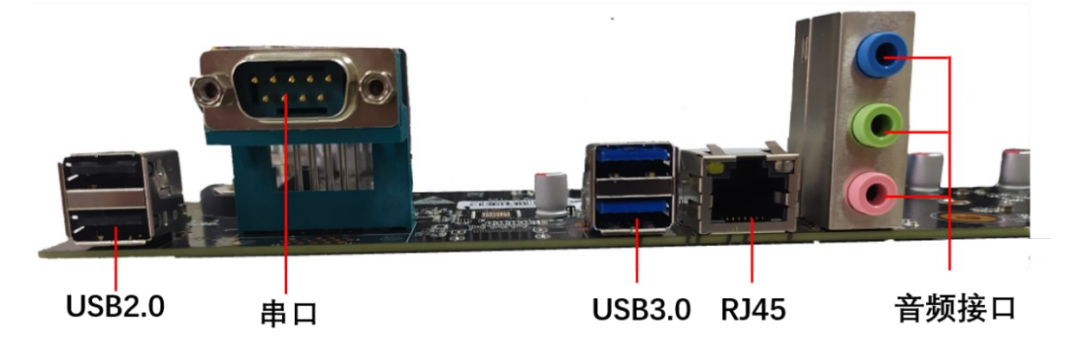

#### □说明

音频输入接口(蓝色)为音频输入孔。外接光驱、随身听以及其他音频输入设备可以接入此插孔。

表3-1 指示灯含义

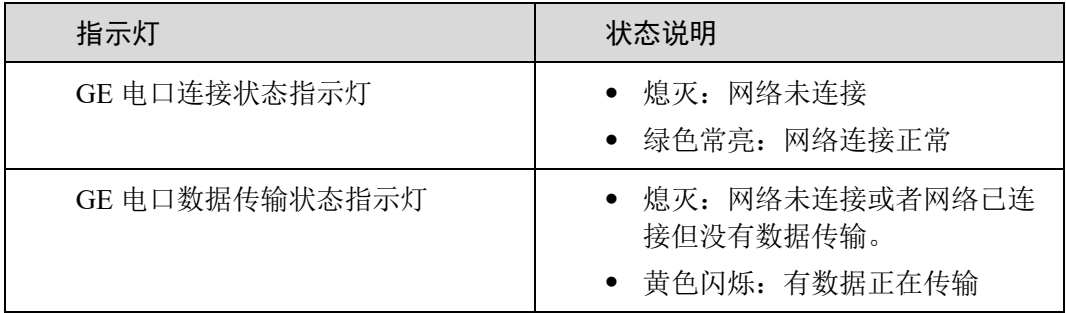

<span id="page-8-0"></span>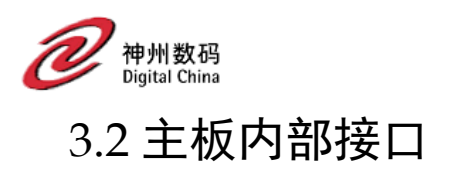

图3-2 KunTai D350 主板

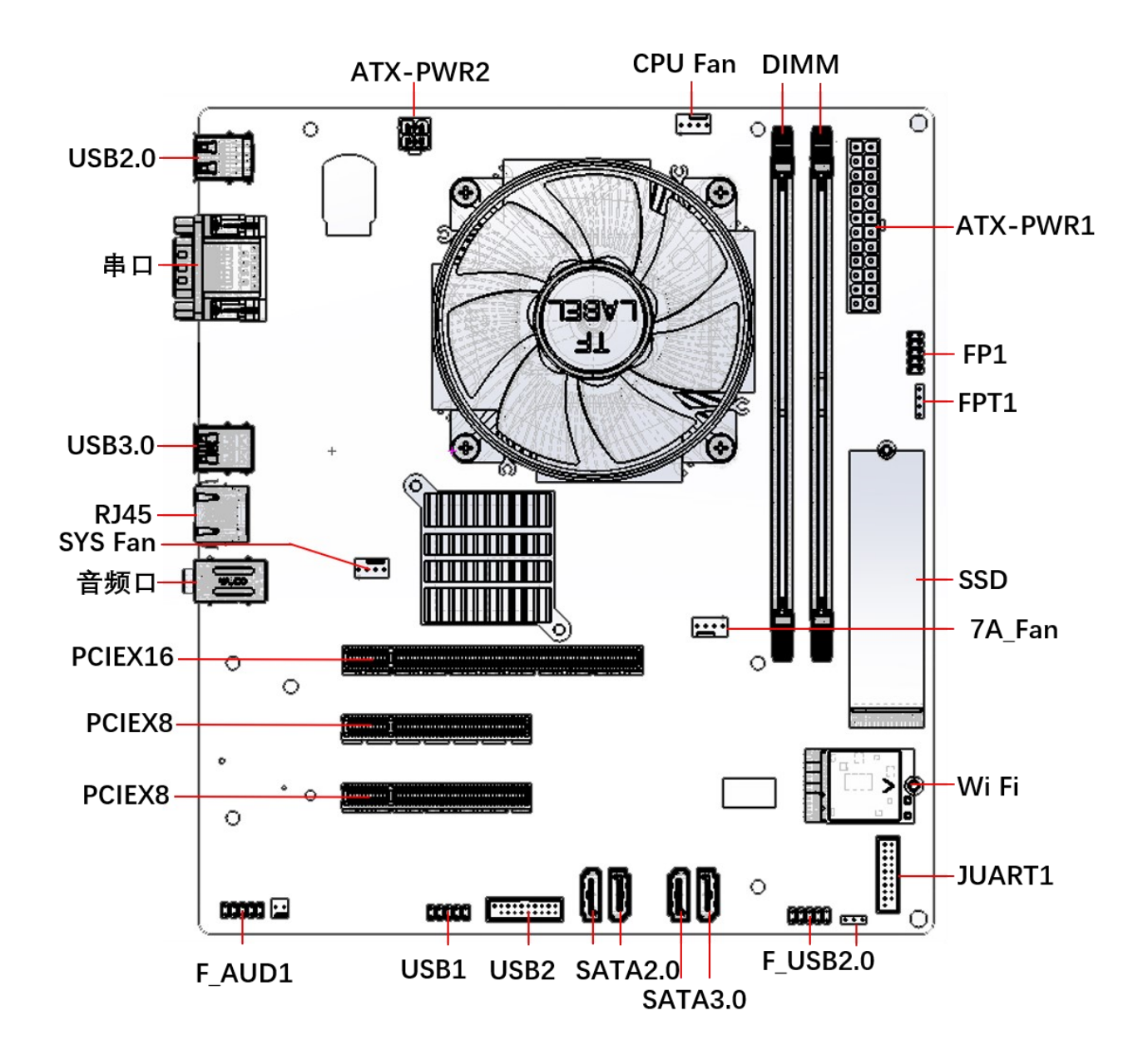

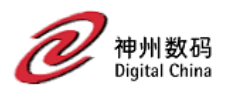

# <span id="page-9-0"></span>3.3 处理器

KunTaiD350 选用龙芯 3A5000 四核、频率 2.3-2.5GHz 处理器;

- ⚫ 具有超强计算能力,支持内核独立 L1、L2 、L3 三级分体共享 16M 缓存;
- 具有丰富且强大的 IO 能力,芯片集成以太控制器,用于提供网络通信功能;
- 采用龙芯 7A1000 集成芯片控制部分 IO 口输出;

## <span id="page-9-1"></span>3.3.1 内存兼容性信息

支持 DDR4 UDIMM, 可参考以下规则进行配置:

- ⚫ 同一台设备必须使用相同型号的内存。
- 支持单条容量为 8GB、16GB、32GB 的 DDR4 内存,满配时最大容量为 32GB, 更大容量内存参见兼容性列表。
- 安装 1 条内存时, 安装的内存插座位置不限。

## <span id="page-9-2"></span>3.3.2 内存插槽位置

KunTai D350 可以安装 1 或 2 条 DDR4 内存。配置 2 条内存, 可实现最佳内存性能。 插座标识如图 3-3 所示。

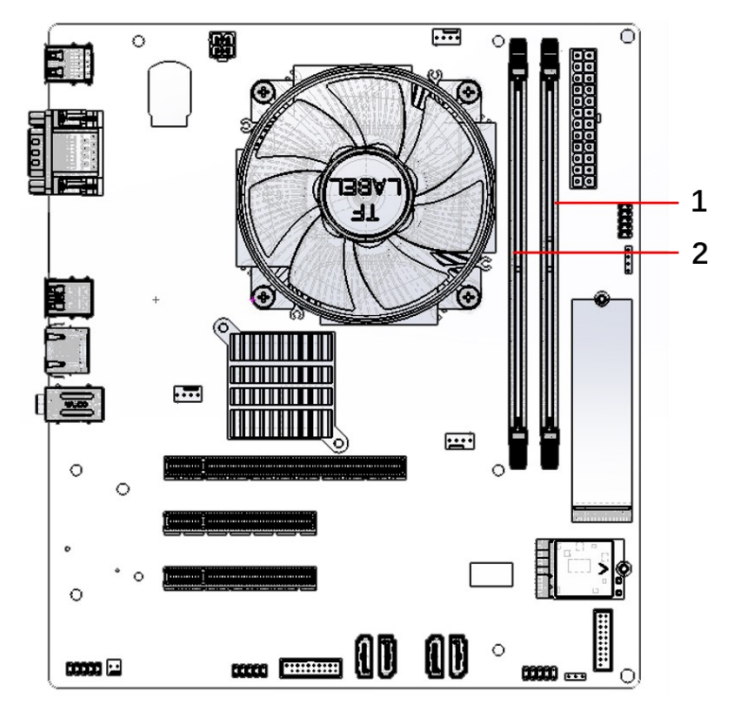

图3-3 1/2 为内存插槽位置

内存安装原则:

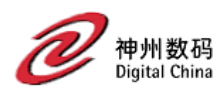

所有内存建议使用同厂家、同型号、同批次内存。

# <span id="page-10-0"></span>3.4 存储

# <span id="page-10-1"></span>3.4.1 SATA 接口

图3-4 1/2/3/4 为 SATA 接口

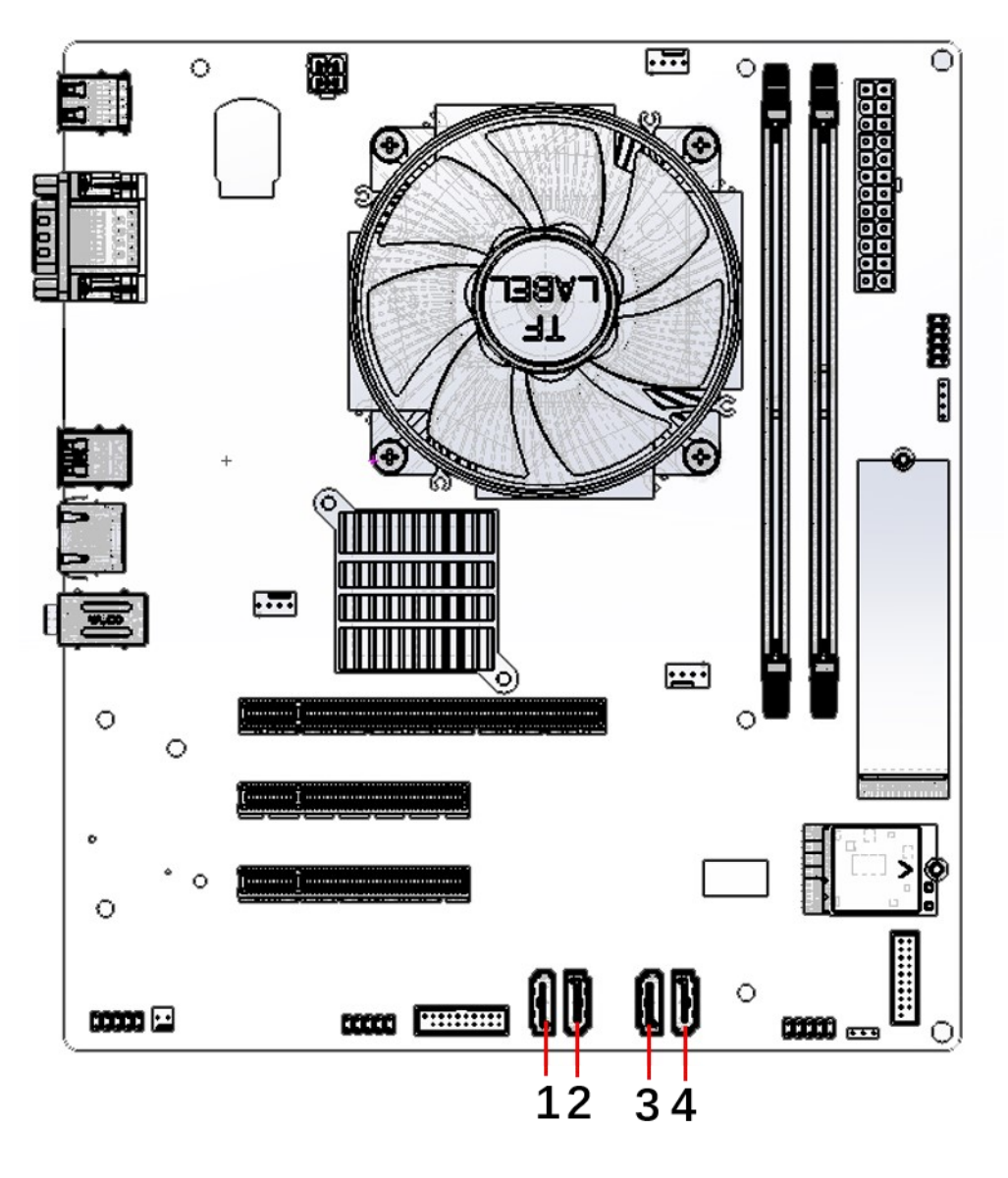

支持 4 个 SATA 接口。其中 1&2 为 SATA2.0, 3&4 为 SATA 3.0 规格同时支持 SATA 硬盘或 SATA 光驱,均可向下兼容 SATA 2.0 及 SATA 1.0 规格。

□说明

一个 SATA 接口只能连接一个 SATA 设备。

<span id="page-11-0"></span>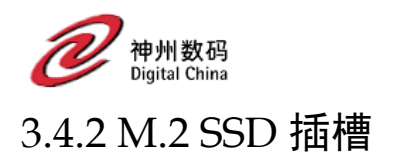

图3-5 M.2 SSD 卡插槽

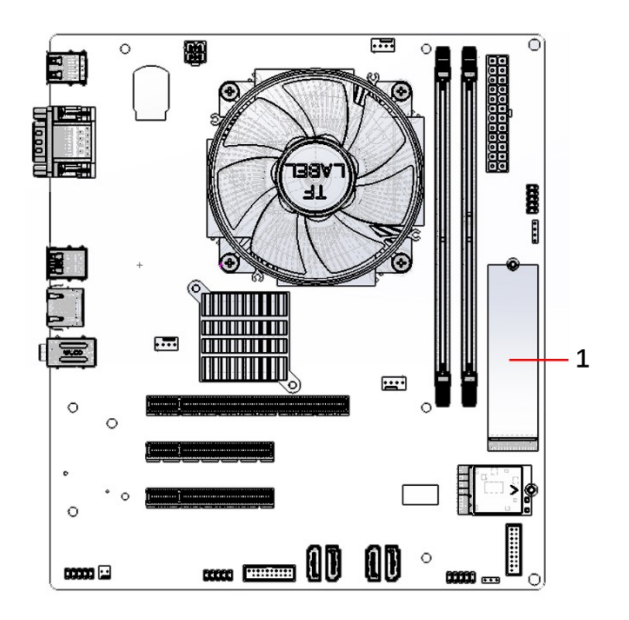

支持 1 个 M.2 SSD 卡, 支持 Socket 3, M key, type 2242/2280 NVMe SSD。

# <span id="page-11-1"></span>3.5 IO 扩展

## <span id="page-11-2"></span>3.5.1 PCIe 插座

- PCIe 为 CPU 直出总线,无需 IC 扩展,具有低延迟,大带宽,高可靠性等特点。
- 支持多种类型和速率的 PCIe 扩展卡, 提供系统扩展能力。

#### □说明

具体可选购的系统选件,请咨询神州鲲泰当地销售代表或参见兼容列表。

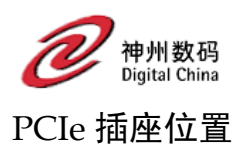

#### 图3-6 PCIe 插座

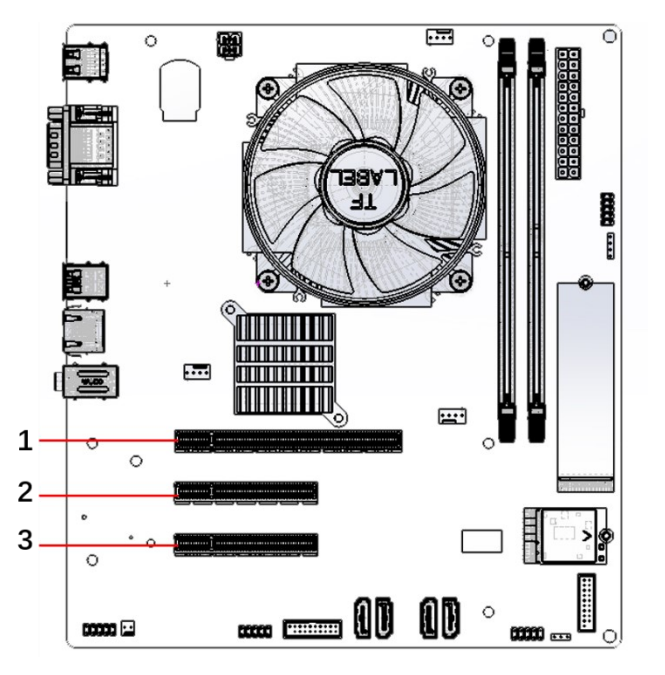

### PCIe 插座说明

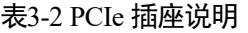

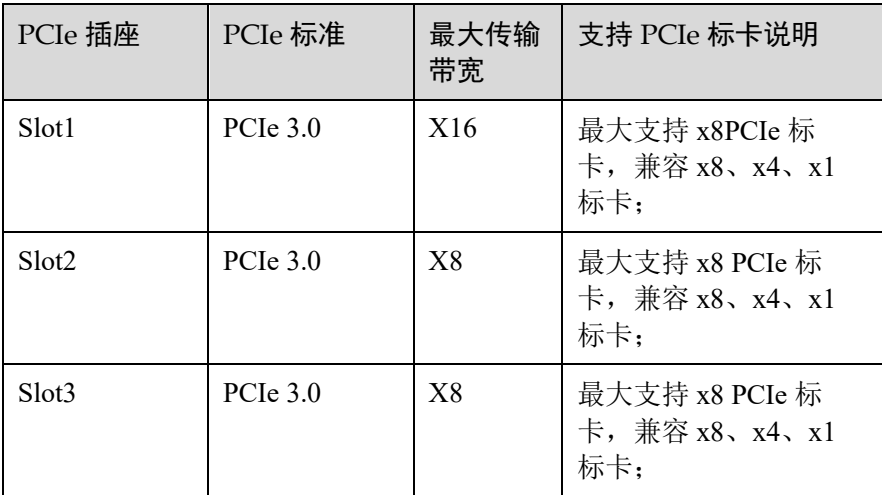

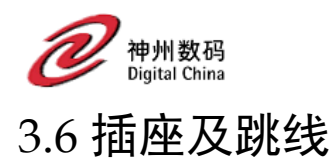

## <span id="page-13-1"></span><span id="page-13-0"></span>3.6.1 CPU 及主板供电插座

CPU 供电插座为 4Pin,主板供电插座为 24Pin;

#### 须知

- 在进行任何硬件拆装前, 请先断开 AC 电源模块的输入, 等待 10 秒左右, 待风扇、 硬盘停转、设备彻底停止工作后再进行安装、维护操作。
- 本主板采用标准 ATX 电源, 电源插座有防呆设计, 但仍需确保接口连接方向正确, 否则可能会损坏设备。
- 单板需要同时接 ATX\_12V\_2X2 DC(4Pin)、ATX(24Pin)供电插座,才能正常工 作,开机前请确保连接完整。
- 建议为主板预留不低于 80W (不包括 PCIe 卡) 的供电能力。整机功耗根据配置决 定,若使用供电能力不足的电源,可能会导致系统不稳或无法开机。

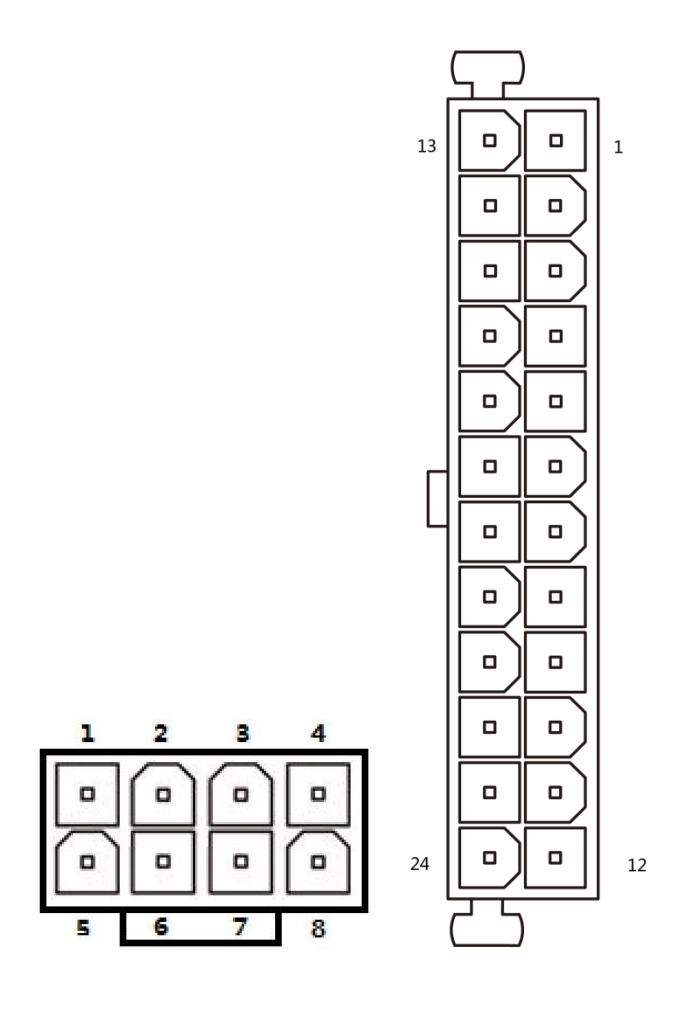

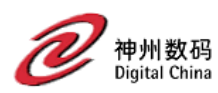

#### 表3-3 4 针脚定义

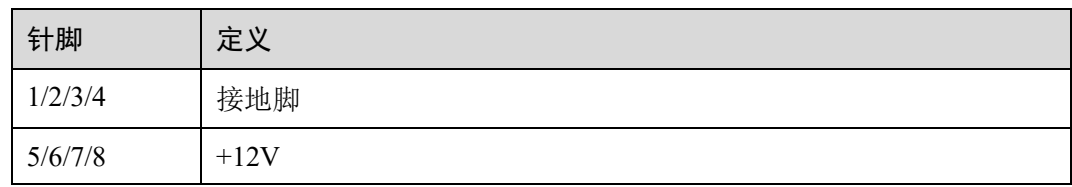

#### 表3-4 针脚定义

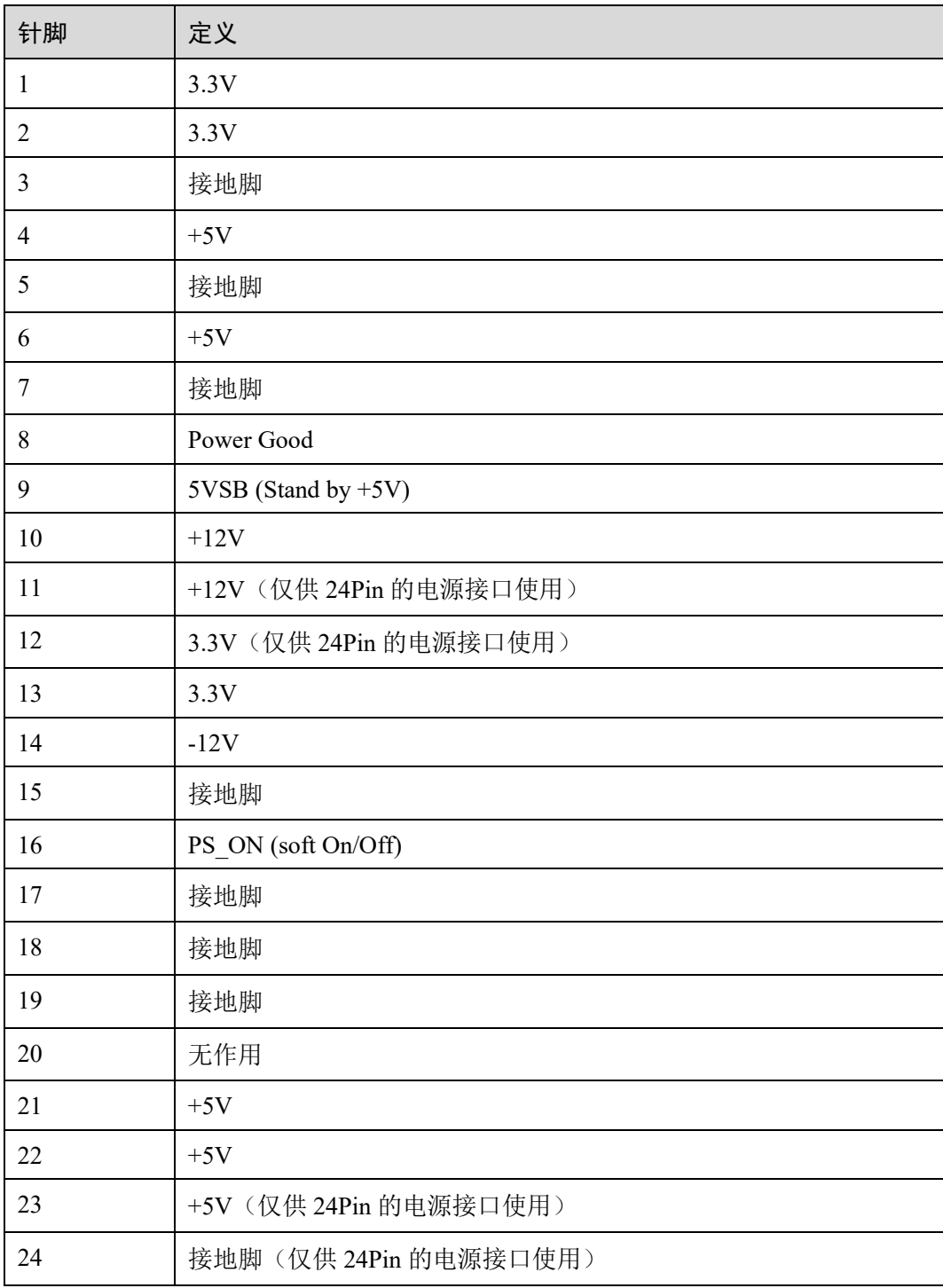

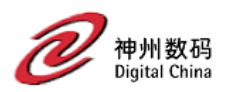

## <span id="page-15-0"></span>3.6.2 风扇插座

主板支持 2 个 4pin 风扇插座;

● 可配置 1 个 4pin CPU 风扇+1 个系统风扇;

#### 须知

此插座有防呆设计,安装时请注意方向。

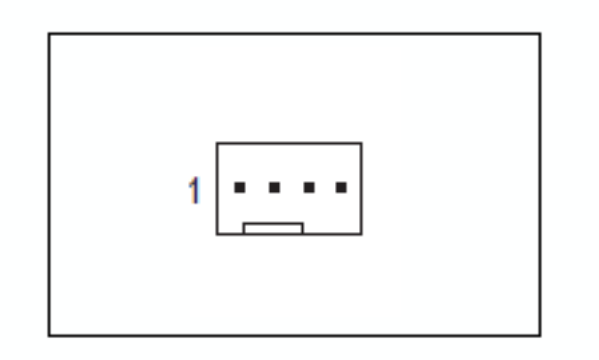

#### 表3-5 针脚定义

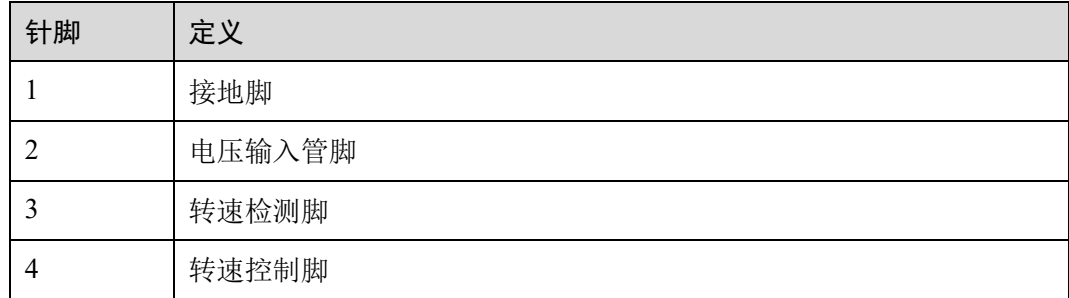

## <span id="page-15-1"></span>3.6.3 主板跳线插座

É

电脑机箱的电源开关、系统复位开关及系统运行指示灯等可以接至此插座。 主板跳线插座请依据下列的针脚定义连接,连接时请注意针脚的正负(+/-)极。

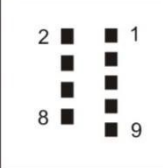

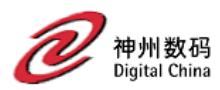

#### 表3-6 针脚说明

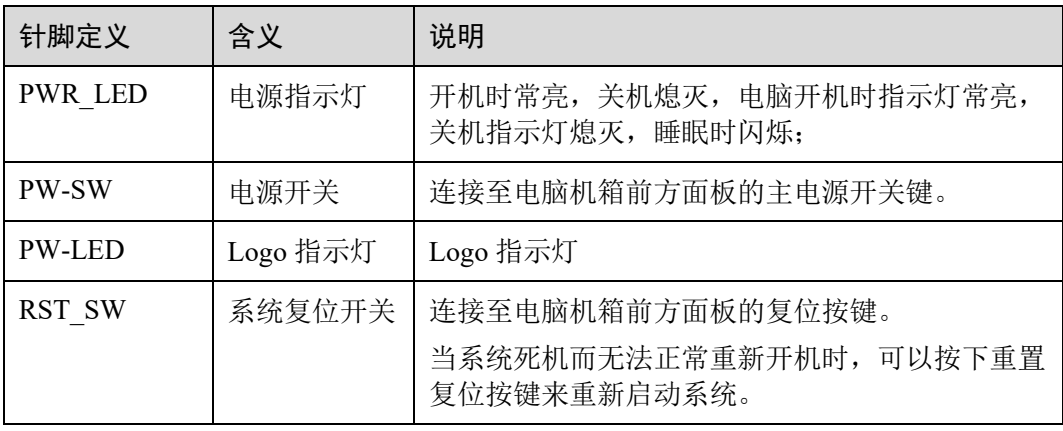

#### □说明

电脑机箱的前方控制面板设计会因不同机箱而有不同,主要包括电源开关、系统复位开关、电源 指示灯等,请根据机箱上的信号线连接。

## <span id="page-16-0"></span>3.6.4 前置音频插座

前置音频插座,支持前面板 MIC 输入和音频输出,通过机箱线缆连至机箱音频模块。 前置音频插座为 F\_AUDIO。

#### 须知

- ⚫ 安装前请先确认音频模块的针脚定义是否与插座吻合,若安装不当可能造成设备无 法使用甚至损毁。
- 前置音频接口仅支持 HD AUDIO 接口, 不支持 AC'97 接口。

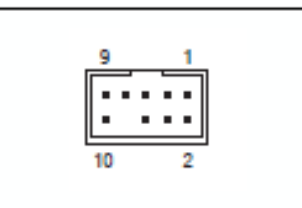

#### 表3-7 针脚定义

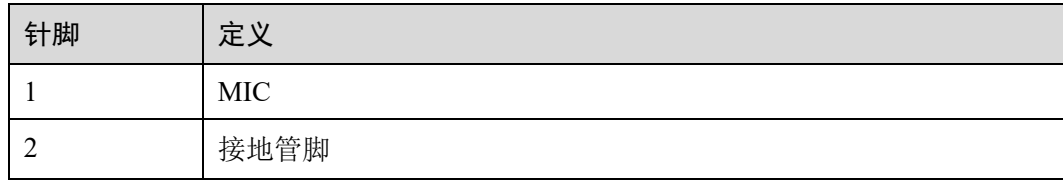

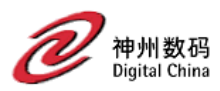

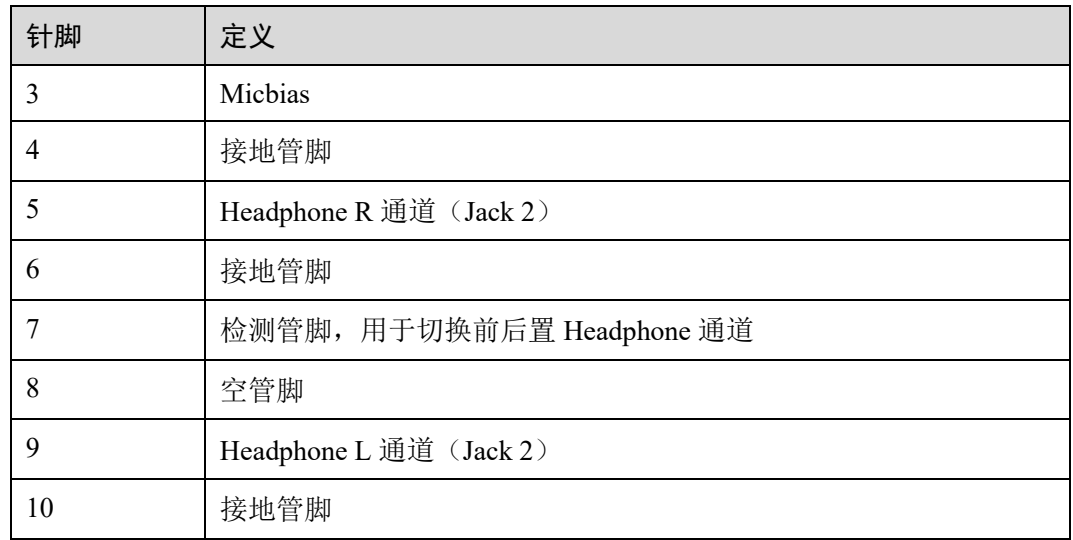

# <span id="page-17-0"></span>3.6.5 前置 USB 3.0 插座

前置 USB 支持 2 个 USB 3.0, 通过机箱线缆连至机箱前面板 USB 3.0 接口;

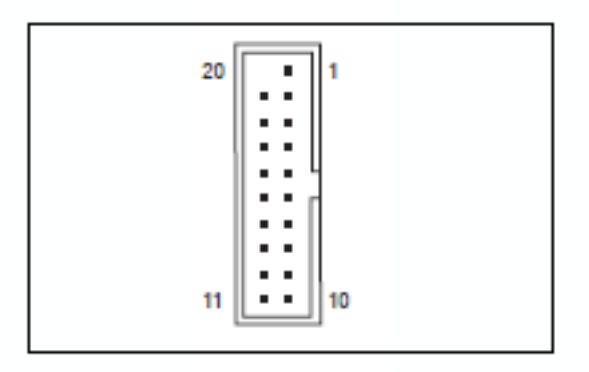

#### 表3-8 针脚定义

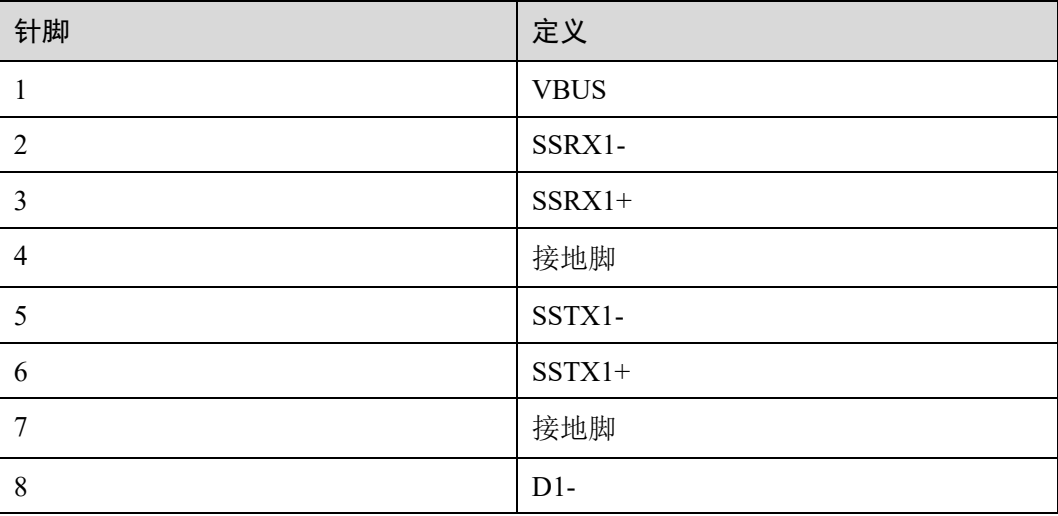

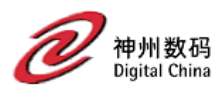

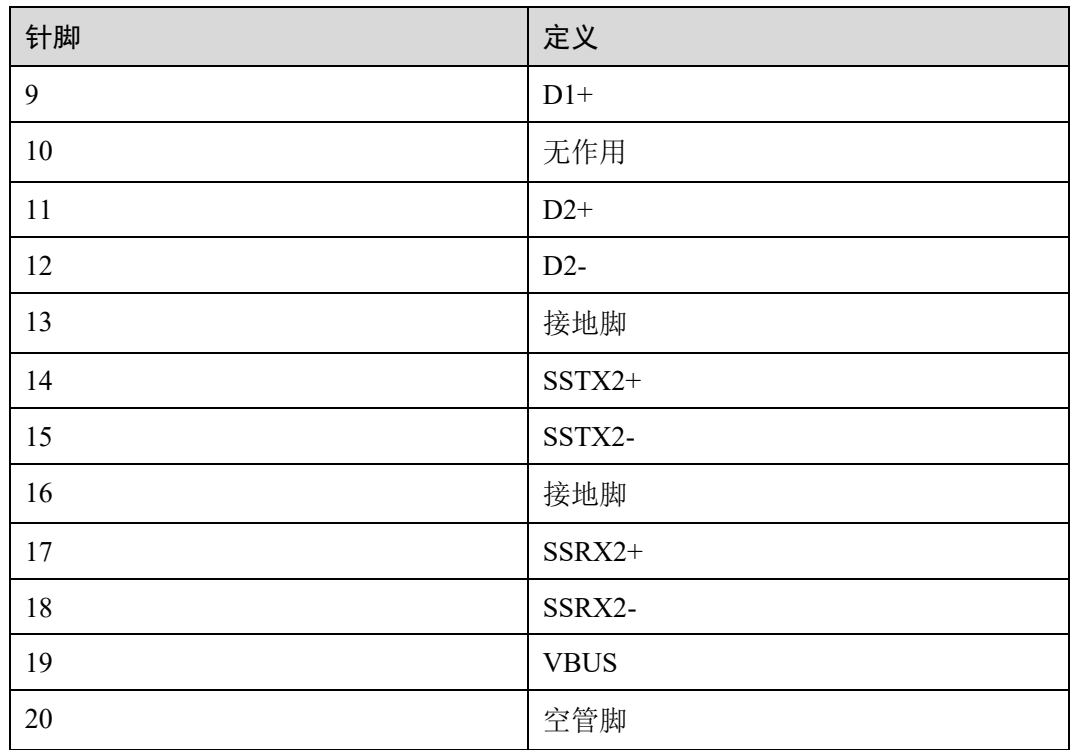

# <span id="page-18-0"></span>3.6.6 前置 USB 2.0 插座

前置 USB 2.0 插座支持 2 个 USB 2.0 规格,通过机箱线缆连至机箱前面板 USB 2.0 接 口。

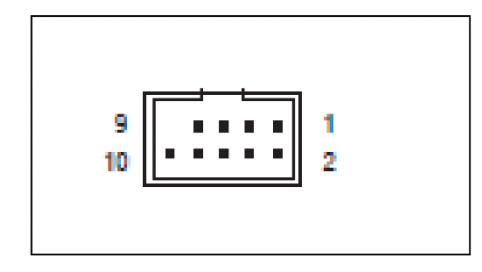

#### 表3-9 针脚定义

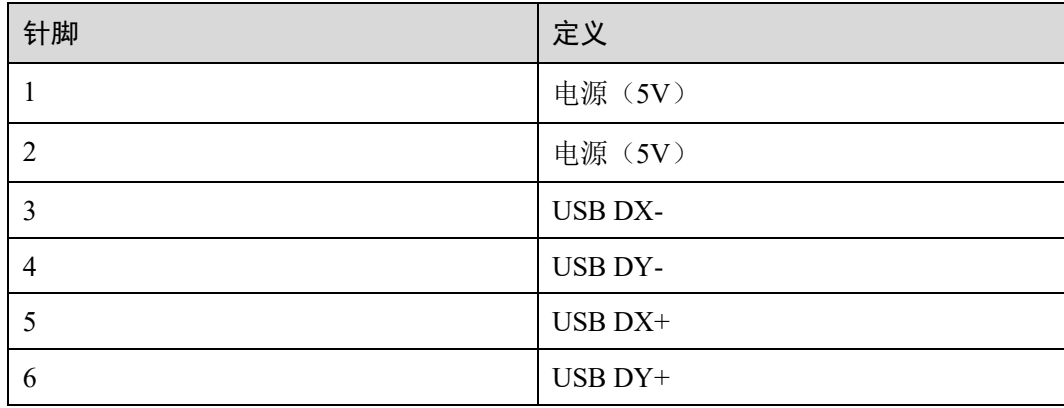

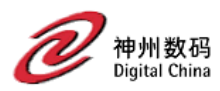

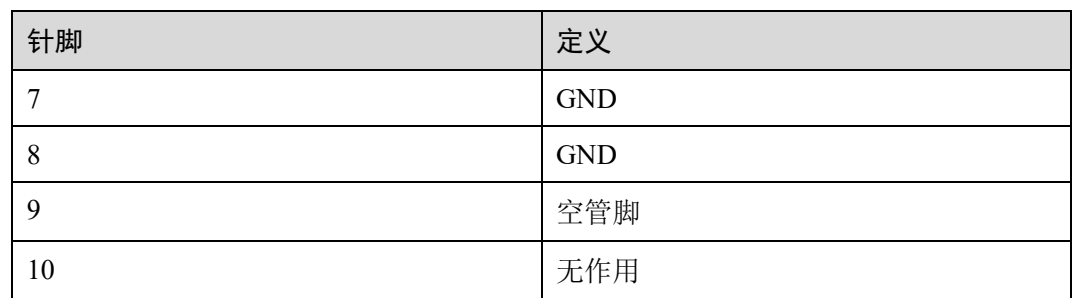

# <span id="page-19-0"></span>3.6.7 电池

此电池提供电脑 AC 电源关闭后日期保持功能,当此电池的电力不足时,会造成系统 日期异常,因此若出现电池电力不足时,请及时更换;

### 须知

- ⚫ 更换电池前,请务必关闭电脑的电源并拔除电源线。
- ⚫ 更换电池时请更换相同规格的电池,不匹配的电池可能引起配备的损毁。
- ⚫ 安装电池时,请注意电池上的正(+)负(-)极,正极须向上。

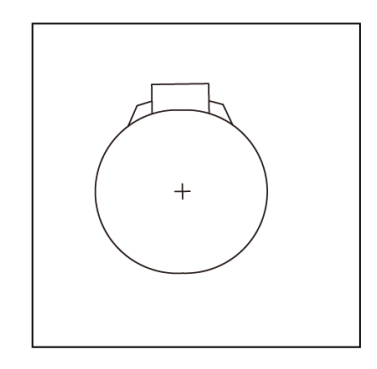

<span id="page-20-0"></span>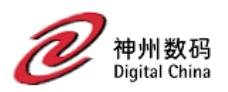

# **4** 安装与配置

# <span id="page-20-1"></span>4.1 注意事项

- ⚫ 安装前请确认主板与机箱大小是否匹配,并安装配套 I/O 挡片。
- ⚫ 安装其他硬件设备前,请确认硬件规格是否符合插座要求。
- ⚫ 安装、拆卸主板或其他硬件设备前,请先关闭电源,确保电源线从插座上移除。
- ⚫ 安装主板时请不要触碰金属接线部分,以免发生短路故障。
- ⚫ 安装主板或内存条时,请佩戴防静电手套或防静电腕带,且用力要轻,以免损坏 主板上的插针。
- 未安装前,请将主板装入防静电包装中,以免在运输和存储过程中直接用手接触 主板。
- ⚫ 当要连接或拔除主板电源插座上的插头时,请确认已断开供电电源。
- ⚫ 开启电源前,请确保所有连线已正确连接并确认设备接口和插座已紧密结合。
- 安装完毕后,请确保没有螺钉或其他金属制品遗留在主板或机箱内。

# <span id="page-20-2"></span>4.2 安装硬件

## <span id="page-20-3"></span>4.2.1 安装前准备

在安装前,请先准备相关工具:

- ⚫ 防静电腕带或防静电手套
- 十字螺丝刀
- 套筒螺丝刀

### <span id="page-20-4"></span>4.2.2 安装 M.2 SSD

#### 操作步骤

步骤 1 下电主机。

步骤 2 确定要安装的 M.2 SSD 的位置。

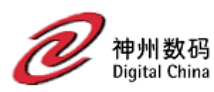

#### 图4-1 M.2 SSD 插槽位置

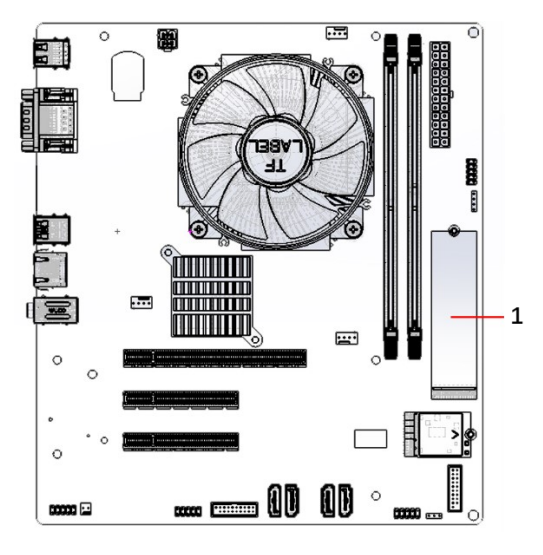

#### 步骤 3 安装 M.2 SSD。

- 1. 根据待安装的 M.2 SSD 长度规格确定合适的套筒螺母孔位后,使用套筒螺丝刀拧 紧螺母,装套筒螺母
- 2. 将 M.2 SSD 倾斜 20°至 30°,安装至插槽中;
- 3. 向下压平 M.2 SSD,直至恰好与套筒螺母卡位;
- 4. 使用十字螺丝刀将套筒螺钉旋紧,固定 M.2 SSD;

#### □说明

如需安装不同规格的 M.2 SSD, 则需根据实际规格调整套筒螺母的位置。

## <span id="page-21-0"></span>4.2.3 安装内存条

#### 安装前注意事项

安装内存前,请注意:

- ⚫ 确认所用的内存条规格在《KunTai D350 台式机兼容列表》中。
- ⚫ 内存条有防呆设计,若插入的方向错误,内存条无法安装,此时请立刻更换插入 方向。

#### 操作步骤

- 步骤 1 下电主机,确定内存的位置和安装原则。
- 步骤 2 安装内存。
	- 1. 确保内存插槽的两个固定夹都处于完全打开位置。

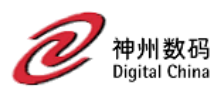

#### 图4-2 正确打开内存插槽的固定夹

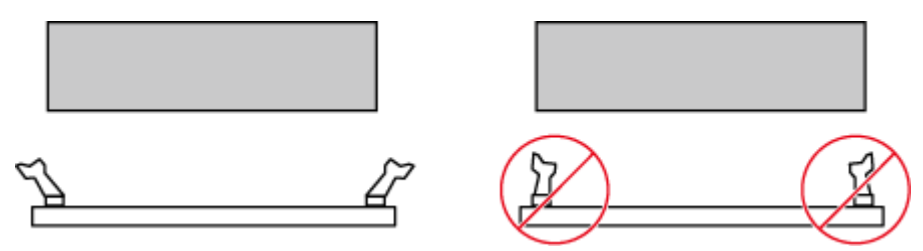

2. 将内存的缺口与插槽导轨上的凸点对齐,并插入内存插槽中。 插槽两侧的固定夹自动闭合。

#### □说明

禁止裸手接触内存条金手指,安装内存之前需要确保内存条的金手指没有被污染。

#### 图4-3 安装内存

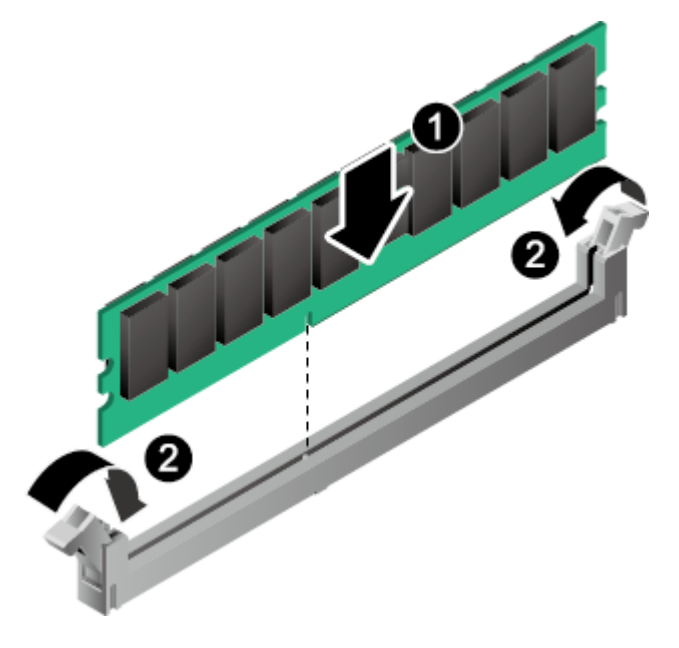

# <span id="page-22-0"></span>4.2.4 安装电源供应器

步骤 1 拆卸机箱侧板。

步骤 2 将电源供应器放入。

#### □说明

- 电源供应器的安装及放置位置因不同机箱而不同。
- ⚫ 建议使用品质合格的电源供应器,以确保能供应足够的电力需求。若使用电力不足的电源供 应器,可能会导致系统不稳定或无法开机等状况。

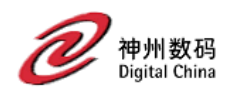

### <span id="page-23-0"></span>4.2.5 安装主板

- 步骤 1 将机箱后方的 I/O 贴片拆除,安装主板发货附带的 I/O 挡条。
- 步骤 2 将主板放进机箱内,后面板接口正确对准 I/O 铁片各接口位置,并对准主板与机箱内 部的螺丝孔位,再用螺钉将主板固定。

### <span id="page-23-1"></span>4.2.6 安装扩展卡

#### 安装前注意事项

购买扩展卡前请确认扩展卡的长度能否置于机箱内。

#### 操作步骤

步骤 1 下电主机。

步骤 2 确认待安装 PCIe 扩展卡位置。

图4-4 PCIe 插槽位置

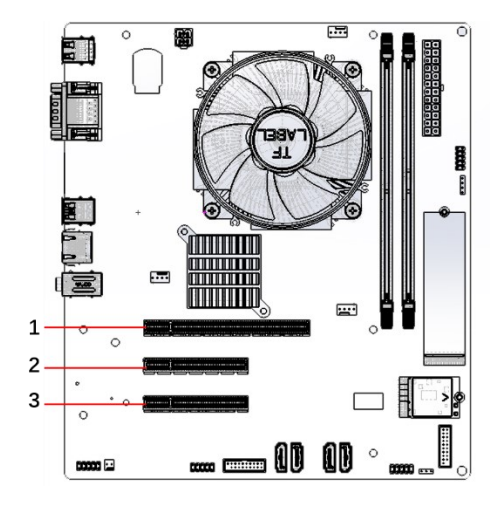

步骤 3 沿 PCIe 扩展槽位插入 PCIe 卡,直至弹片扣住 PCIe 卡,确认扩展卡的金手指已完全插 入插槽内。

### <span id="page-23-2"></span>4.2.7 安装存储设备/光驱

步骤 1 移除机箱前面板的挡板,将光驱推入导槽内,再用螺钉固定。

步骤 2 安装硬盘。

#### <span id="page-23-3"></span>4.2.8 连接内部插座及电源线

步骤 1 将前面板的音频线连接至主板上的 F\_AUDIO 前置音频插座。

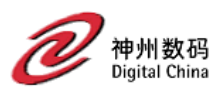

- 步骤 2 将前面板的 USB 线分别连接至主板上的 F\_USB30 前置 USB 3.0 接口和 F\_USB20 前置 USB 2.0 接口。
- 步骤 3 将硬盘线连接至主板上的 SATA 接口。
- 步骤 4 将机箱前端控制面板的信号线(不同机箱有不同的设计,主要包括电源开关、系统重 置开关、喇叭、机箱被开启检测开关/感应器及系统运行指示灯等)连接至主板上的 F\_PANEL 主板跳线插座。
- 步骤 5 将电源线连接至 ATX\_12V\_2X2(4Pin)CPU 供电插座和 ATX(24Pin)主板供电插 座。
- 步骤 6 将电源线连接至 P\_ODD/HDD 硬盘及光驱供电插座。
- 步骤 7 将电源线连接至 ATX\_12V\_2X2(4Pin)CPU 供电插座和 ATX(24Pin)主板供电插 座。

# <span id="page-24-0"></span>4.3 初始配置

### <span id="page-24-1"></span>4.3.1 配置 BIOS

#### 操作场景

该任务指导安装调测工程师, 配置主板的 BIOS。

具体的设置项如下所示:

- ⚫ 设置系统启动设备
- ⚫ 设置 BIOS 密码
- ⚫ 切换界面语言

#### 操作步骤

- 步骤 1 连接好 PC 外围设备, 如外接键盘、鼠标、显示器、电源等。
- 步骤 2 接通 PC 的电源,按开机键正常开机,并在开机过程快速敲击键盘热键 F2。
- 步骤 3 当出现 BIOS Setup 界面时,表明正确进入 BIOS Setup。
- 步骤 4 如果用户有设置 Setup Password 或 POST Password, 那么在按热键 F2 进 Setup 界面之 前,会弹出输入密码的对话框。

根据提示在密码对话框输入正确密码。

#### □说明

- 设置 BIOS 的密码,具体操作步骤请参见步骤 7。
- ⚫ 从安全性考虑,建议定期修改管理员的密码。
- ⚫ 如果出现三次密码输入错误,系统会在 3 秒后自动关机。

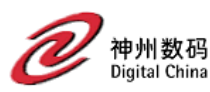

步骤 5 当进入 BIOS Setup 程序后, 可以参照操作框下边的键盘操作说明进行相关设置。

- 步骤 6 设置 PC 启动项的启动设备。
	- 3. 按"↓"、"↑"方向键切换至"Bootable Device"选项。

#### □说明

主机当前只支持从 UEFI 模式启动。

- 4. 选择要设置的启动项, 按"F5"、"F6"向上或向下移动启动项, 调整启动项的 排列顺序
- 5. 选择要设置的启动项, 按"Enter"选择"Enable"启用该启动项, 选择 "Disable"禁用该启动项。
- 6. 设置完成后,按"F10"保存退出或在 setup 界面选择"Saving and Exit"保存退出 Setup。
- 步骤 7 设置 BIOS 密码。
	- 1. 按"↓"、"↑"方向键切换至"Security Setting"选项
	- 2. 选择"SETUP Administrator Password"选项, 按"Enter", 可以设置管理员登录 密码,如果有密码,则在设置前需要输入原密码后再添加新密码。
	- □说明
		- ⚫ 新旧密码可设置为相同密码。
		- 设置管理员密码, 密码长度必须在 8~16 位之间, 至少包含特殊字符 (包括空格)、字母 (大小写)及数字这三种字符。
		- ⚫ 设置成功后,可以选择再次进入此选项输入旧密码后,新密码输入空密码的方式来清除已经 设置的密码。
	- 7. 设置完成后, 按"F10"保存退出或在 setup 界面选择"Saving and Exit"保存退 出。
- 步骤 8 切换界面语言。
	- 8. 按"↓"、"↑"方向键切换至"Language"选项。
	- 9. 按"Enter"选择"中文"。
	- 10. 设置完成后, 按"F10"保存退出或在 setup 界面选择"Saving and Exit"保存退 出。

<span id="page-26-0"></span>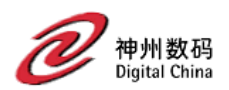

# **5** 硬件选件安装。

# <span id="page-26-1"></span>5.1 安装 M.2 Wi-Fi 模块 (可选)

操作步骤

步骤 1 确定 M.2 Wi-Fi 模块的位置。

图5-1 M.2 Wi-Fi 模块位置

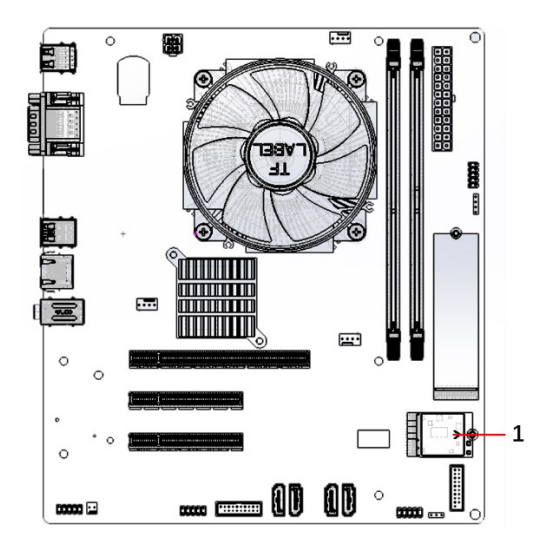

步骤 2 安装 M.2 Wi-Fi 模块。

- 11. 拧下 M.2 Wi-Fi 接口上方的螺丝。
- 12. 将 M.2 Wi-Fi 模块斜插入主板上的接口(M.2 Wi-Fi 模块和主板间的夹角为 20°到  $30^\circ$  ).
- 13. 拧紧 M.2 Wi-Fi 模块的固定螺钉。

#### □说明

请根据机箱选择适配的 Wi-Fi 天线。

<span id="page-27-0"></span>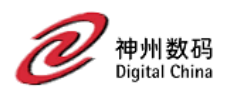

# **6** 整机配置指导

# <span id="page-27-1"></span>6.1 机箱选择

# <span id="page-27-2"></span>6.1.1 机箱尺寸

选择兼容 M-ATX (244mm\*244mm)尺寸主板的机箱,表 6-1 为常见机箱尺寸及显 卡、风扇等的建议。

#### 机箱尺寸及配置建议

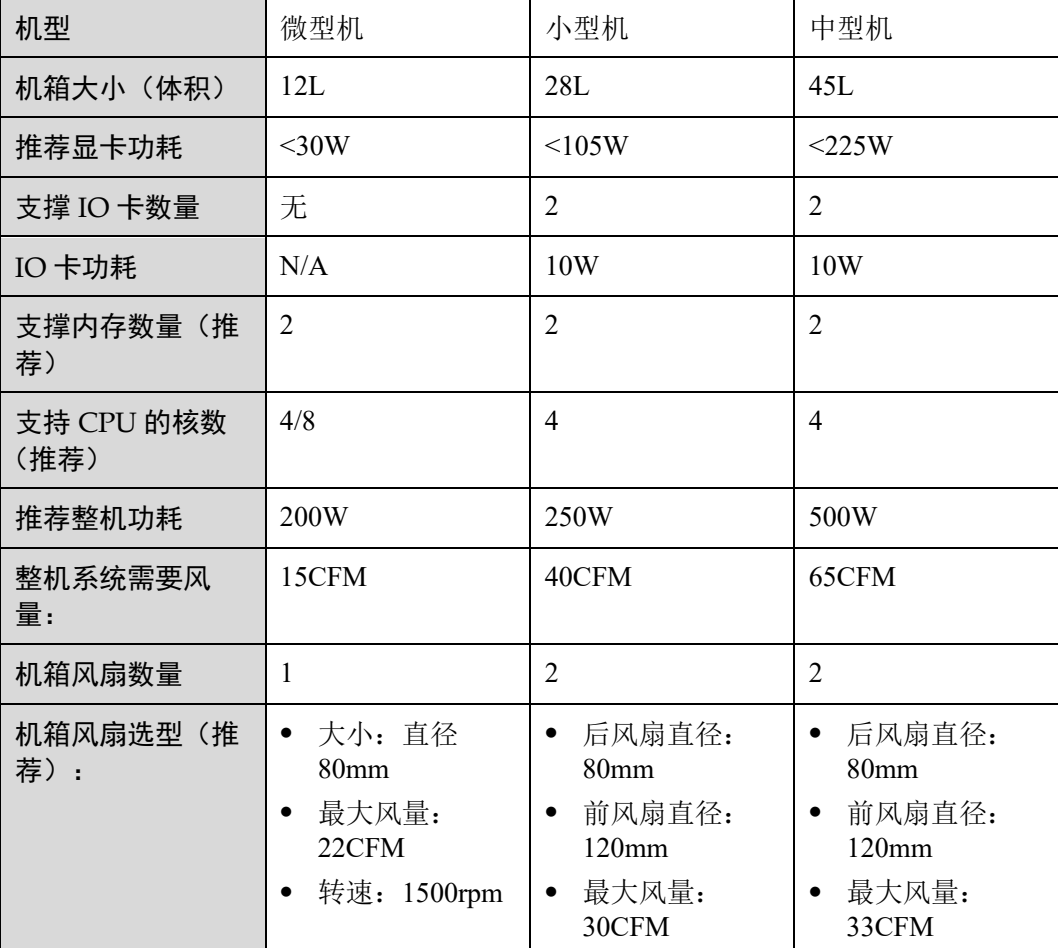

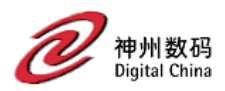

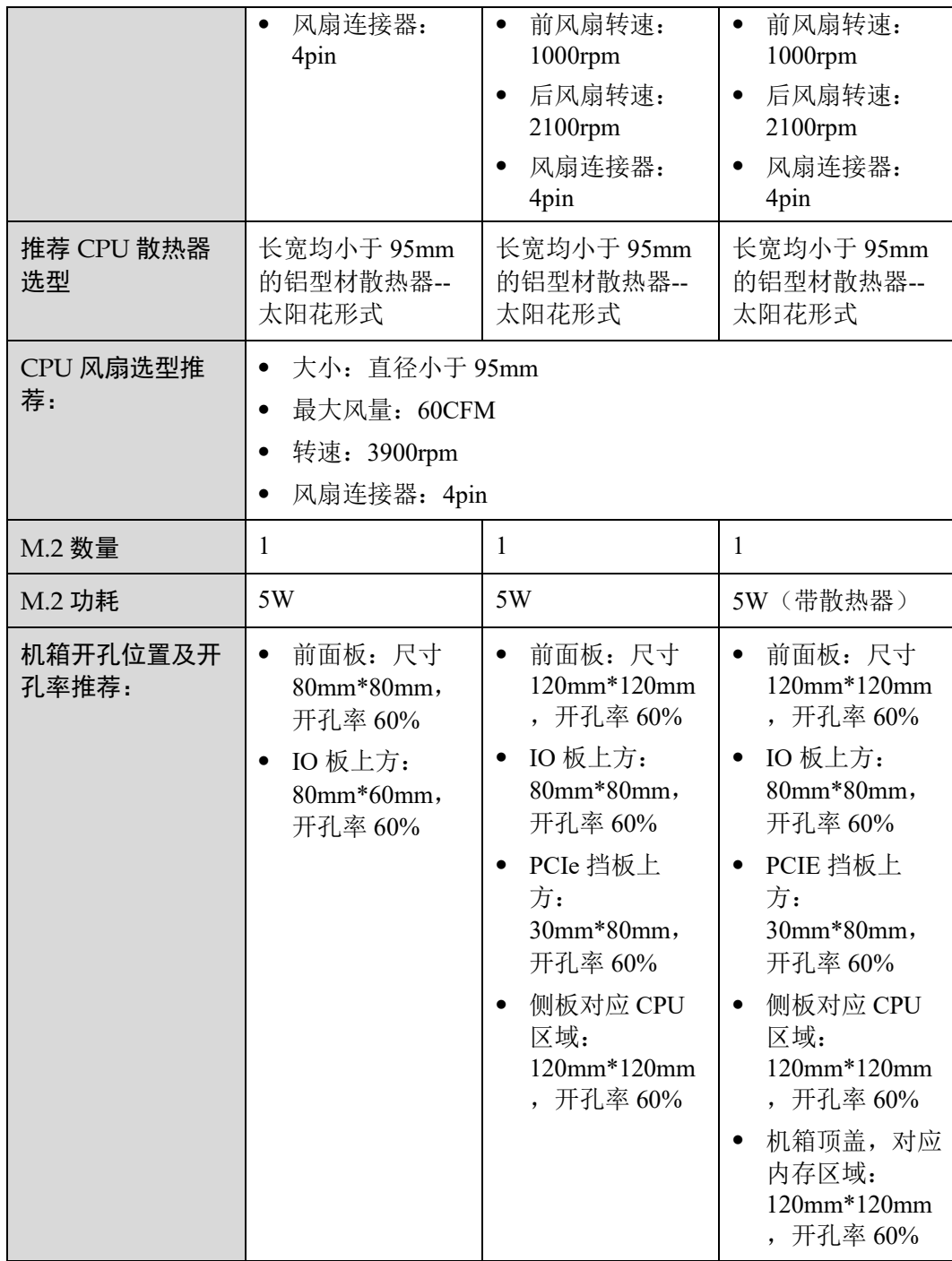

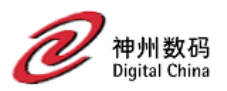

#### 须知

- 上述配置为建议参考的最大配置,实际整机产品需要进行严格散热测试后发布,依 据不同的机箱尺寸,需要进行的评估,保证机箱内的各个器件工作在允许温度范围 内。
- 机箱需要有足够的开孔,并且开孔的位置需要满足一定的要求以达成特定的风道控 制,一般建议 CPU 机箱侧面要有开孔保证 CPU 散热需求,PCIe 卡槽位置开孔需要 结合实际卡风道情况确定。建议硬盘布置于系统入风口位置,并避免风道短路。
- 用于固定主板的八颗螺钉建议全部安装以保证单板上器件插拔的可靠性, M-ATX 规 范定义的螺柱孔 R/S, 华为量产板只保留了孔位 R, 机箱上螺钉空位 S 的螺柱无需 安装,若机箱原有设计已经预留该孔位螺柱,则该螺柱需要拆除。
- 最新 PCIe 规范推荐机箱 PCIe 开口宽度为 13.25mm, 建议与最新规范保持一致以保 证某些宽器件插拔。
- 机箱设计存在凸台阴阳螺柱对单板进行预定位时,保证单板安装到位,定位准确后 再锁紧螺钉。
- 个别市面机箱对主板 Bottom 面设有橡胶垫对主板进行支撑, 橡胶垫布置位置需根 据主板 Bottom 的实际布局情况,防止撞件。
- 前置音频接口仅支持 HD AUDIO 接口, 不支持 AC'97 接口。

## <span id="page-29-0"></span>6.1.2 噪声控制建议

为降低整机噪声,建议在选择部件时采用以下方法:

- ⚫ 优选带有吸音侧板的机箱。
- ⚫ 优选大尺寸风扇。
- 选用高性能 CPU 散热器。
- 选用支持风扇自动启停的电源,降低电源噪声。
- ⚫ 优选风道合理的机箱,提高风量利用率,降低整机风扇转速。

## <span id="page-29-1"></span>6.1.3 机箱电磁屏蔽要求

应符合《GBT 26246-2010 微型计算机用机箱通用规范》,详细要求如下:

- ⚫ 机箱应符合 GB 9254 中 B 级要求。
- ⚫ 电磁屏蔽验证条件:将受试样品组装成整机,整机内硬件均有防电磁辐射 B 级声 明的标识。
- 电磁屏蔽测试方法: 按 GB 9254 的规定进行。
- ⚫ 机箱选型需要重点关注:
	- a. 机箱与主板 IO 挡片弹点搭接处需保证导电性良好,喷漆机箱需要做喷涂保 护;
	- b. 电源模块与机箱重叠宽度建议大于 1mm;
	- c. 机箱侧盖与机箱搭接需做喷涂保护,弹点间距最大建议不超过 3cm;
	- d. 机箱前开孔对角线建议不要大于 3cm;
	- e. 风扇、电源、后窗开孔外接圆直径建议不大于 5mm;

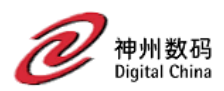

- f. 标卡部分建议采用压紧部件或者螺钉锁紧方式的机箱;
- g. 标卡、光驱、软驱等可拆卸挡片建议焊点间距不大于 3cm 或者搭接宽度大于 1mm。
- h. 建议机箱屏效满足: 15dB (30MHz~1GHz), 8dB (1GHz~18GHz), 辐射测 试用例参考 GB9254,打开侧盖测试结果减去正常配置测试结果得到屏效数 据。

# <span id="page-30-0"></span>6.2 包材选择

选定的包材需要通过芯片应变测试。测试方法如下:

#### 应变测试步骤

#### 须知

下列步骤针对单个样品,本测试的样品量为 3pcs。

步骤 1 将应变片粘贴到待测主板大芯片(尺寸≥17\*17mm)背面第二排引脚的位置,如下图 所示(参照 IPC 9703 标准)。

#### 图6-1 应变片的粘贴位置

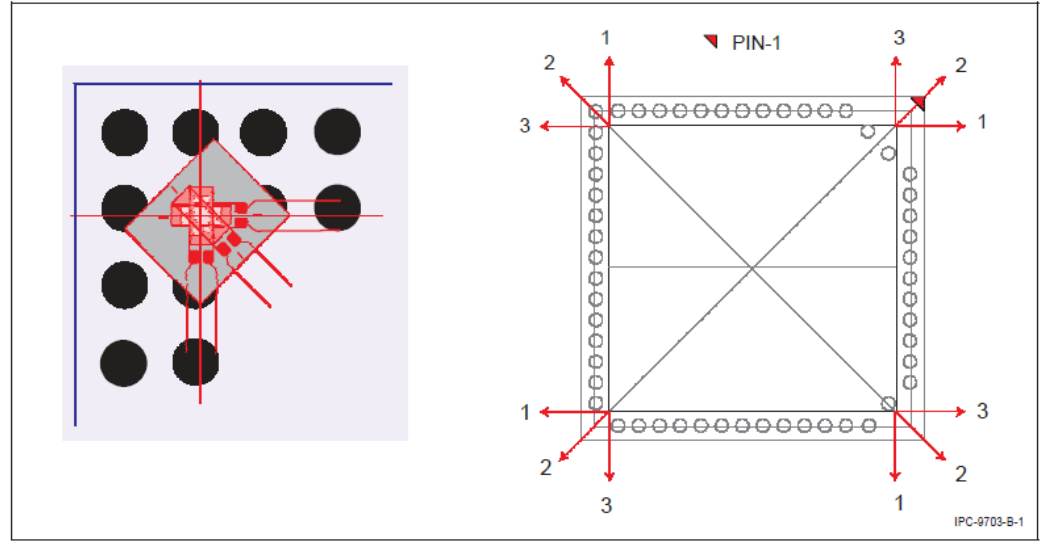

Figure B-1 Wire (a) Strain Gage Location with Respect to Solder Ball at Package Corner. (b) Orientation of Strain Gages for every Package Corner

- 步骤 2 将主板垂直插入机箱,并安装好机箱盖。
- 步骤 3 将机箱装入包材。
- 步骤 4 将应变片连接到应变仪,并调试应变仪。

<span id="page-31-1"></span>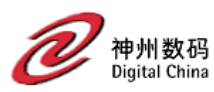

步骤 5 将包装件顶面(机箱顶面所在面)朝上,置于操作板(距离地面 1000mm)上,然后 将包装件推落地面,同时采集主板应变数据。

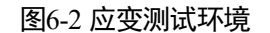

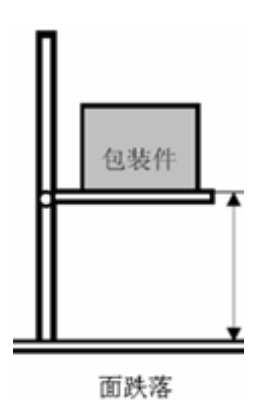

- <span id="page-31-2"></span>步骤 6 将包装件底面(机箱底面所在面)朝上, 置于操作板(距离地面 1000mm)上, 然后 将包装件推落地面,同时采集主板应变数据。
- 步骤 7 重[复步骤](#page-31-1) [5](#page-31-1) [和步骤](#page-31-2) [6](#page-31-2) 至少三次。

#### 接受标准

应变力测试结果接受标准:

- 14. 主应变最大值≤800 微应变,则可靠性风险低,可免做染色起拔测试。
- 15. 800 微应变<主应变最大值≤1400 微应变,则可靠性风险高,必须做染色起拔测 试。只要有焊球染色,需要更换包材;3个样品没有焊球染色,则判定可靠性风险 低。
- 16. 主应变最大值>1400 微应变,则可靠性风险极高,需要更换包材。

## <span id="page-31-0"></span>6.3 电源选择

建议选用拥有 CE 和 CCC 认证 (class B) 且支持风扇自动启停功能的电源, 有利于用 电安全和整机噪声控制。

<span id="page-32-0"></span>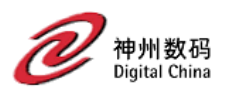

# **7** 软硬件兼容性

关于操作系统以及硬件的详细信息,请参见《KunTai D350 台式机 兼容列表》

#### 须知

如果使用非兼容的部件,可能造成设备异常,此故障不在技术支持和保修范围内。

<span id="page-33-0"></span>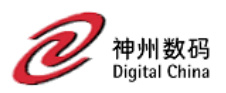

# **8** 部件更换

# <span id="page-33-1"></span>8.1 工具准备

相关工具准备如下:

- ⚫ 防静电腕带或防静电手套
- ⚫ 劳保手套
- ⚫ 防静电包装袋
- M3 十字螺丝刀
- ⚫ 一字螺丝刀

# <span id="page-33-2"></span>8.2 拆卸主板

- 步骤 1 下电主机。
- 步骤 2 拆卸电源供应器线缆。
- 步骤 3 拆卸外接设备,如键盘和鼠标。
- 步骤 4 拆卸机箱侧板。
- 步骤 5 拆卸连接到主板的线缆。
- 步骤 6 拧开固定主板的螺钉;
- 步骤 7 将主板从机箱中取出,并置于操作台上。

# <span id="page-33-3"></span>8.3 更换 M.2 SSD

- 步骤 1 下电主机。
- 步骤 2 拆卸电源供应器线缆。
- 步骤 3 拆卸机箱侧板。
- 步骤 4 拆卸 M.2 SSD。

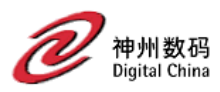

- 1. 使用十字螺丝刀,拧开固定 M.2 SSD 侧边的螺钉;
- 2. 将 M.2 SSD 向上倾斜抬起 20°至 30°,然后向外拔出 M.2 SSD;

步骤 5 安装新 M.2 SSD;

# <span id="page-34-0"></span>8.4 更换内存条

- 步骤 1 下电主机。
- 步骤 2 拆卸电源供应器线缆。
- 步骤 3 拆卸机箱侧板。
- <span id="page-34-2"></span>步骤 4 拆卸内存。
	- 1. 同时掰开内存插槽两边的固定夹,[如图](#page-34-2) 8[-1](#page-34-2) 中①所示。
	- 2. 将内存从插槽中取出,[如图](#page-34-2) 8[-1](#page-34-2) 中②所示。

图8-1 拆卸内存

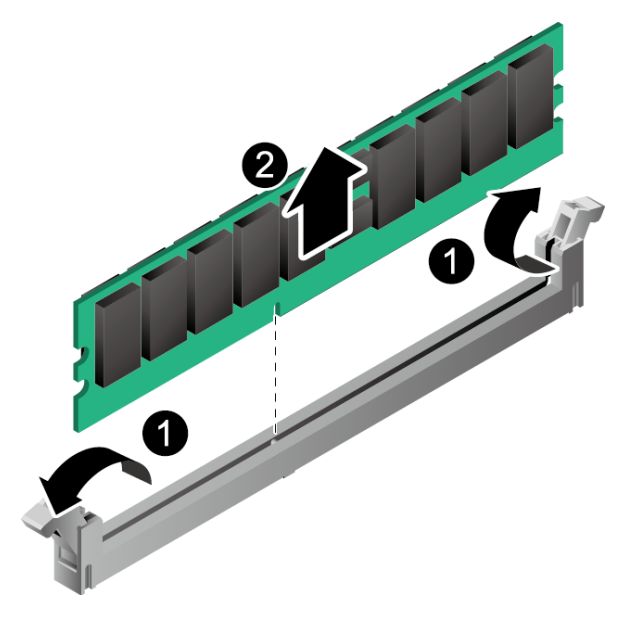

- 步骤 5 将拆卸的内存放入内存条盒子中;
- 步骤 6 安装新内存条;

# <span id="page-34-1"></span>8.5 更换扩展卡

- 步骤 1 下电主机。
- 步骤 2 拆卸电源供应器线缆。
- 步骤 3 拆卸机箱侧板。

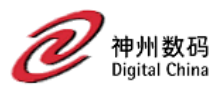

- 步骤 4 确定待拆卸扩展卡的位置和槽位。
- 步骤 5 拆卸扩展卡连接的线缆。
- 步骤 6 向下按压固定弹片,垂直向上取出扩展卡。
- 步骤 7 将拆卸的扩展卡放入放进防静电包装袋。
- 步骤 8 安装新扩展卡;

## <span id="page-35-0"></span>8.6 更换 M.2 Wi-Fi 模块

#### 操作步骤

- 步骤 1 下电主机。
- 步骤 2 拆卸电源供应器线缆。
- 步骤 3 拆卸机箱侧板。
- 步骤 4 拆除 M.2 Wi-Fi 模块上的线缆;
- 步骤 5 拆卸 M.2 Wi-Fi 模块;
	- 1. 拧开 M.2 Wi-Fi 模块上的固定螺钉;
	- 2. 将 M.2 Wi-Fi 模块拔离主板;
- 步骤 6 将拆卸的部件放进防静电包装袋。
- 步骤 7 安装新的 M.2 Wi-Fi 模块;

<span id="page-36-0"></span>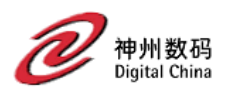

# **9** 软件和配置实用程序

# <span id="page-36-2"></span><span id="page-36-1"></span>9.1 BIOS

基本输入输出系统 BIOS (Basic Input Output System), 是加载在计算机硬件系统上的 最基本的软件代码。BIOS 是在操作系统 OS (Operating System) 之下的底层运行程 序, BIOS 是计算机硬件和 OS 之间的抽象层, 用来设置硬件, 为 OS 运行做准备, BIOS 在系统中的位置如 [0](#page-36-2) 所示。

BIOS 主要功能是上电、自检和检测输入输出设备和可启动设备,包括内存初始化,硬 件扫描和寻找启动设备,启动系统,目前都是使用 SPI (Serial Peripheral Interface) Flash 存储 BIOS。

3A5000 BIOS 是具有自主知识产权和专利的 BIOS 产品,具有可定制化、丰富的扩展和 配置等特点。

关于 BIOS 的更多信息, 请参见《[KunTai D350](https://support.huawei.com/enterprise/zh/doc/EDOC1100113059) 台式机 参数参考》。

图9-1 BIOS 在系统中的位置

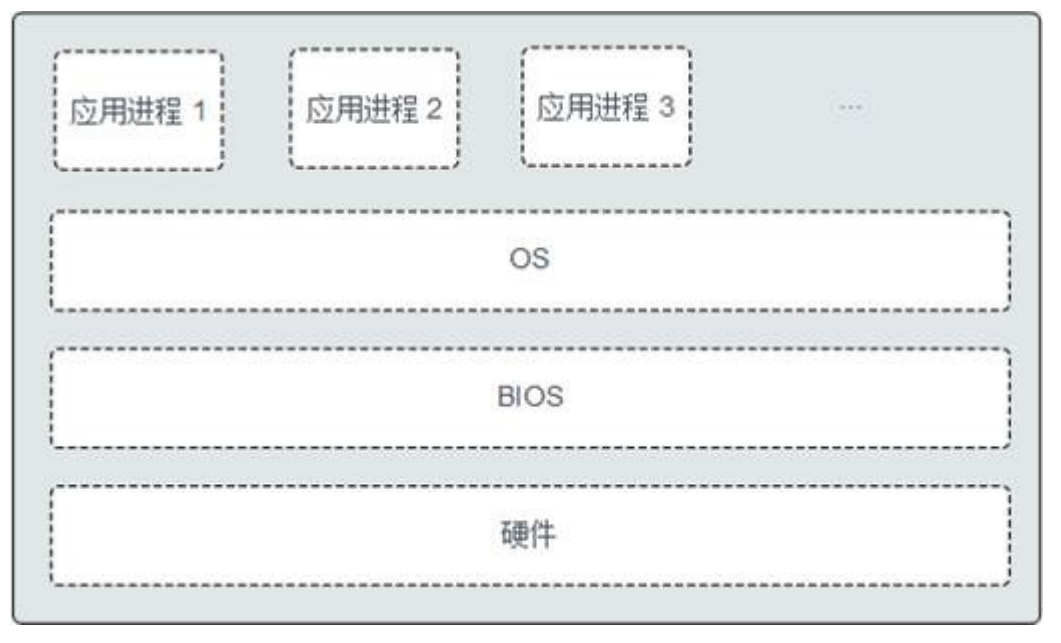

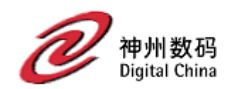

## <span id="page-37-0"></span>9.1.1 BIOS 参数参考

关于 BIOS 常用任务、参数说明等详细信息,请参《KunTai D350 台式机 BIOS 参数参 考》。

## <span id="page-37-1"></span>9.1.2 BIOS 升级

将带有 BIOS fd 文件的 U 盘插入设备, 开机按 F2 进入 BIOS, 按方向右键切换到退出 菜单,点击 BIOS 固件更新,选择 U 盘中的 fd 文件,即可自动升级。

#### □说明

升级过程会保留 Setup 参数、密码等设置。

## <span id="page-37-2"></span>9.1.3 BIOS 开机故障定位

## 9.1.3.1 故障提示音

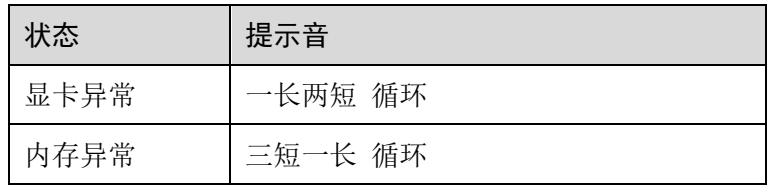

### 9.1.3.2 指示灯

表9-1 指示灯状态说明

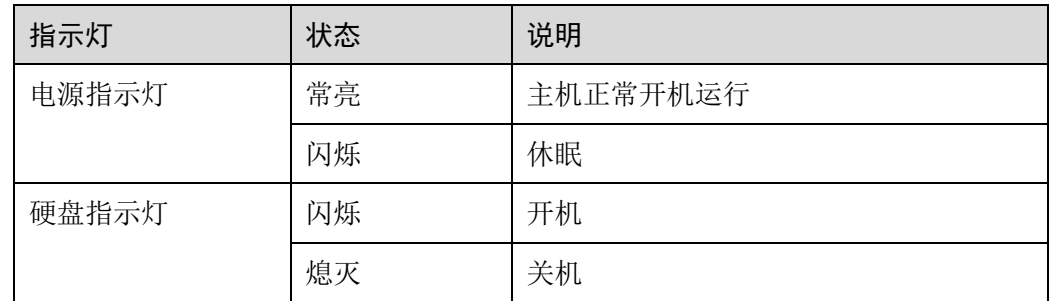

<span id="page-38-0"></span>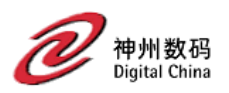

# **10** 管制信息

# <span id="page-38-1"></span>10.1 安全

#### 通用声明

- 操作设备时,应当严格遵守当地的法规和规范,手册中所描述的安全注意事项仅 作为当地安全规范的补充。
- 手册中描述的"危险"、"警告"和"注意"事项,只作为所有安全注意事项的补 充说明。
- ⚫ 为保障人身和设备安全,在设备的安装过程中,请严格遵循设备上标识和手册中 描述的所有安全注意事项。

### <span id="page-38-2"></span>人身安全

- ⚫ 佩戴防静电腕带的方法如图 [10-1](#page-38-2) 所示。
	- a. 将手伸进防静电腕带。
	- b. 拉紧锁扣,确认防静电腕带与皮肤接触良好。
	- c. 将防静电腕带的接地端插入机柜或机箱(已接地)上的防静电腕带插孔。

#### 图10-1 佩戴防静电腕带

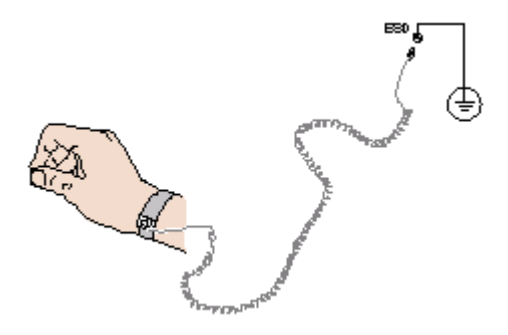

- 安装人员使用工具时, 务必按照正确的操作方式进行, 以免危及人身安全。
- 安装过程中务必关闭电源,以免危机人身安全。

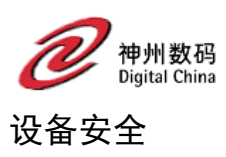

- ⚫ 为了保护设备和人身安全,请使用配套的电源线缆。
- ⚫ 安装过程中务必关闭电源,以免对设备造成损坏。
- 接触主板前,应保证双手消除静电或佩戴防静电手套,防止静电对设备造成损 害。
- ⚫ 安装人员使用工具时,务必按照正确的操作方式进行,以免损伤设备。

## <span id="page-39-0"></span>10.2 维保与保修

#### 服务条款

神州鲲泰为 KunTai D350 产品提供三年保修服务。

#### 保修条例

- 1. 神州鲲泰提供 5\*8 800 电话远程支持服务。
- 2. 神州鲲泰发货后 90 个自然日开始计算保修期。
- 3. 从发货日起 90 个自然日时间内,若出现产品质量问题,用户报修后将故障产品返 回神州鲲泰,神州鲲泰收到坏件后将在 30 个自然日内提供新的产品进行更换。
- 4. 保修期内若出现产品质量问题,用户报修后将故障产品返回神州鲲泰,神州鲲泰 收到坏件将在 30 个自然日内提供备件进行更换。

#### 保修条款限制

敬请注意,对于以下情况(包括但不限于)不在神州鲲泰保修范围之内:

- 1. 超过神州鲲泰提供的保修有效期限。
- 2. 产品识别信息(如条码、型号)被涂改、撕毁、破坏的故障件。
- 3. 人为故意或疏忽造成的损坏,如: PCB 板撞裂,板弯,线路划断, CPU 角座损坏 等。
- 4. 非正常环境下使用,不按照说明书使用引起的损坏等。
- 5. 將主板做为特殊测试用途,对内存、显卡 、USB、网口插槽长时间进行不正当插 拔造成主板异常损坏;因除神州鲲泰或神州鲲泰授权服务中心之外的人员或服务 机构对设备进行拆机、维修、改装而造成的损坏。
- 6. 属不可抗力(如:火灾、水灾、地震、雷击、战争等)造成的损坏。

#### 技术支持指导

1. 使用产品过程中遇到问题可以先通过神州鲲泰官网查看产品用户手册寻找答案。

神州鲲泰技术支持官网:www.dcnetworks.com.cn

- 2. 客户服务热线电话:400-810-9119
- 3. 客户服务邮箱: dcn support@digitalchina.com

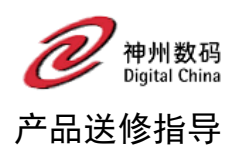

当产品发生故障,请拨打客户服务热线电话报修,客服人员将会提供产品送修地址。

<span id="page-41-0"></span>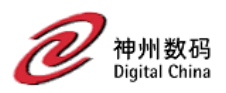

# **11** 产品规格

# <span id="page-41-1"></span>11.1 系统规格

#### 表11-1 系统规格

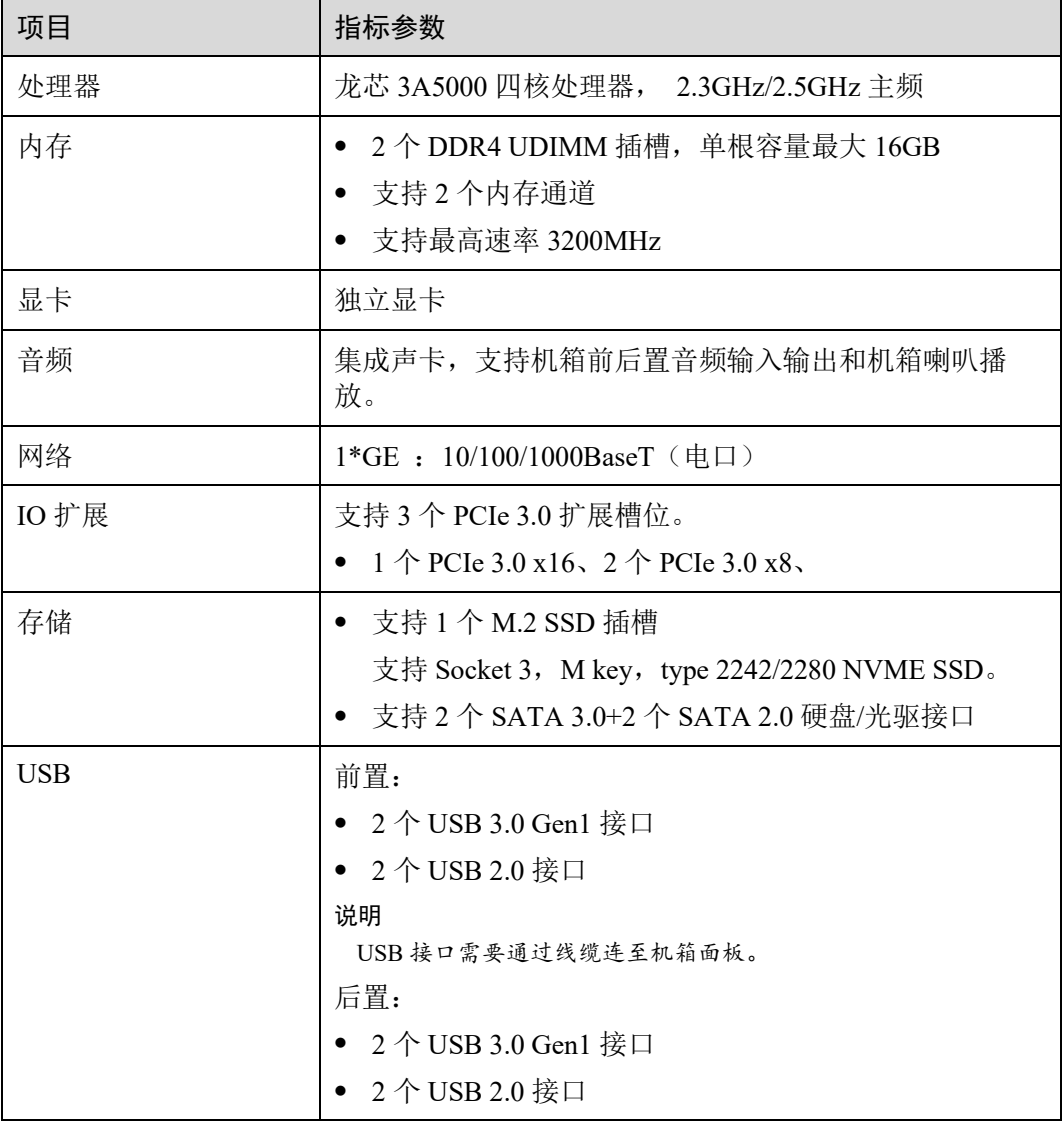

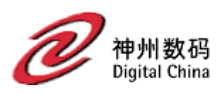

# <span id="page-42-0"></span>11.2 环境规格

#### 表11-2 环境规格

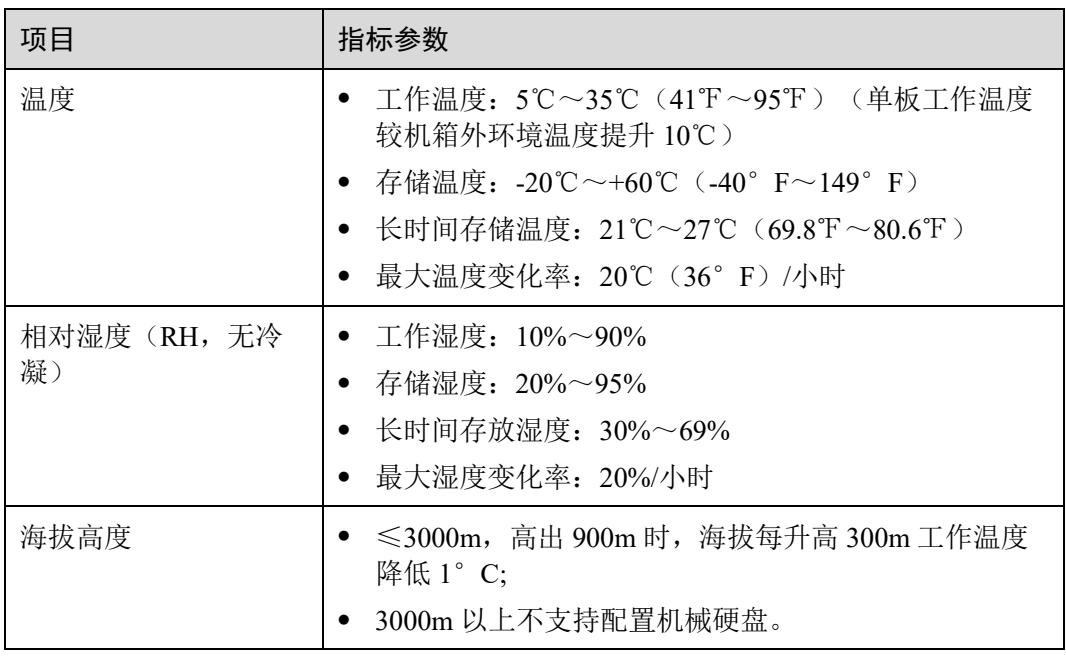

# <span id="page-42-1"></span>11.3 物理规格

表11-3 物理规格

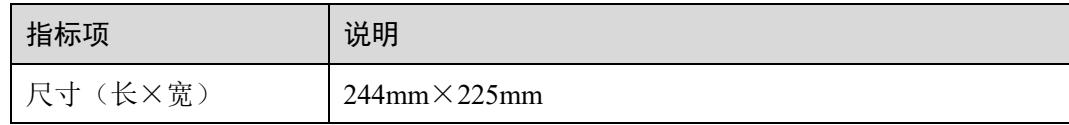

<span id="page-43-0"></span>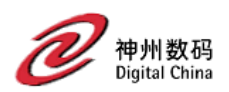

# 12 术语和缩略语

# <span id="page-43-1"></span>12.1 术语

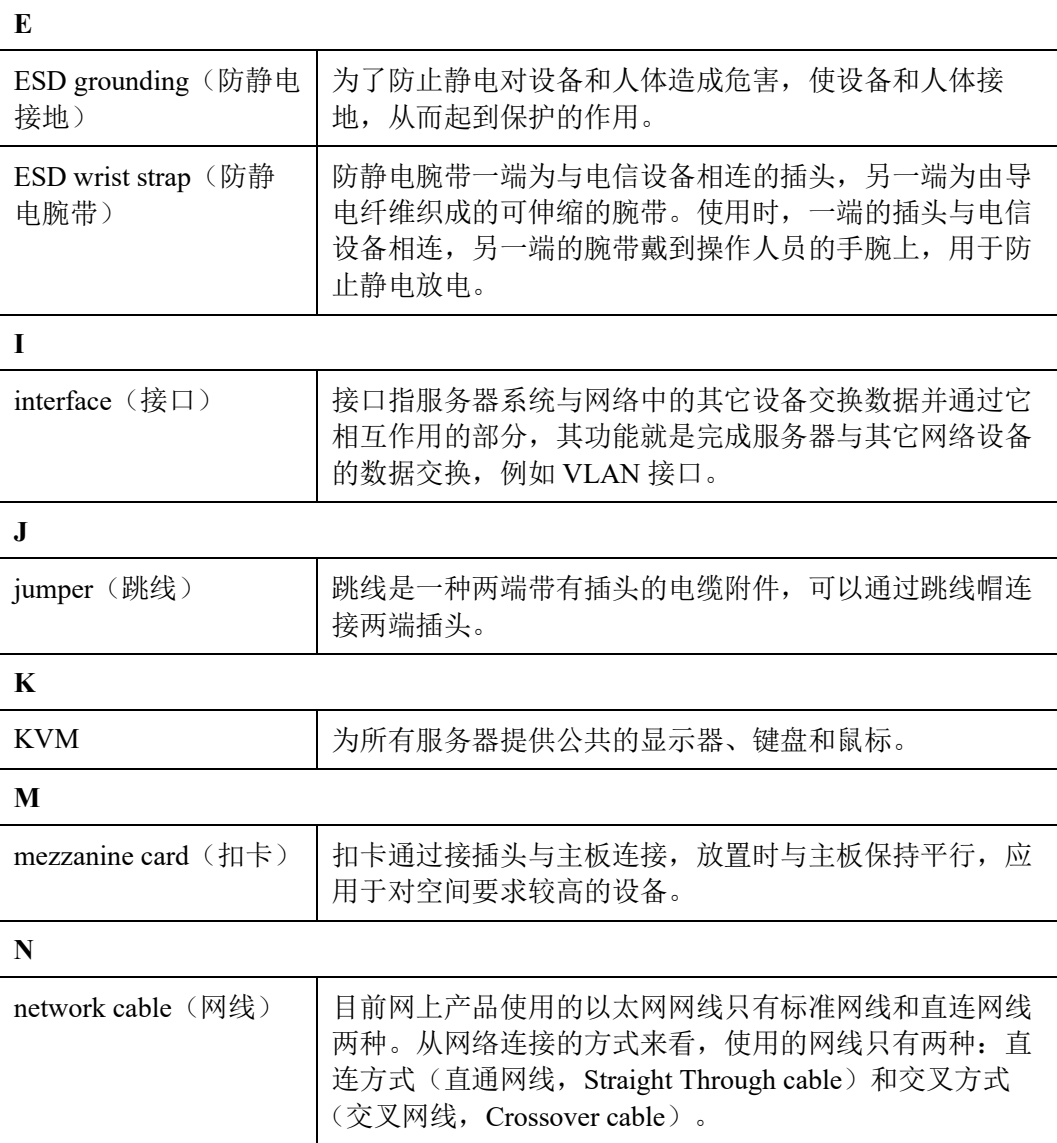

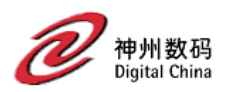

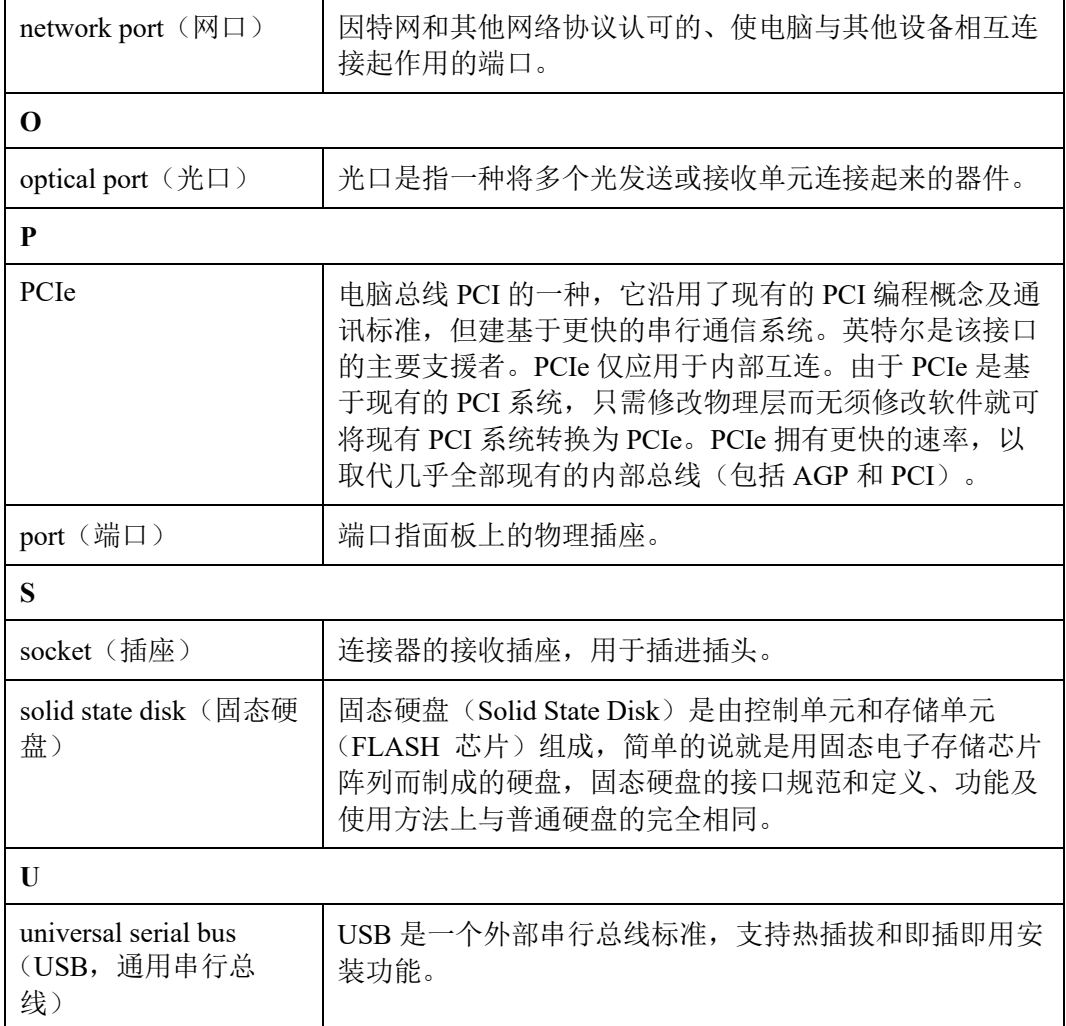

# <span id="page-44-0"></span>12.2 缩略语

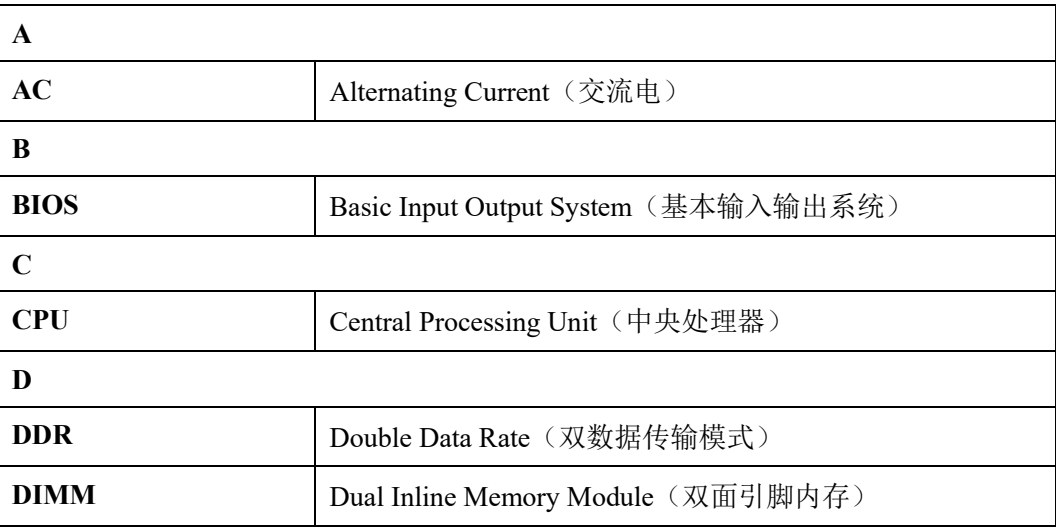

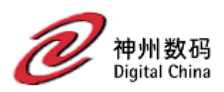

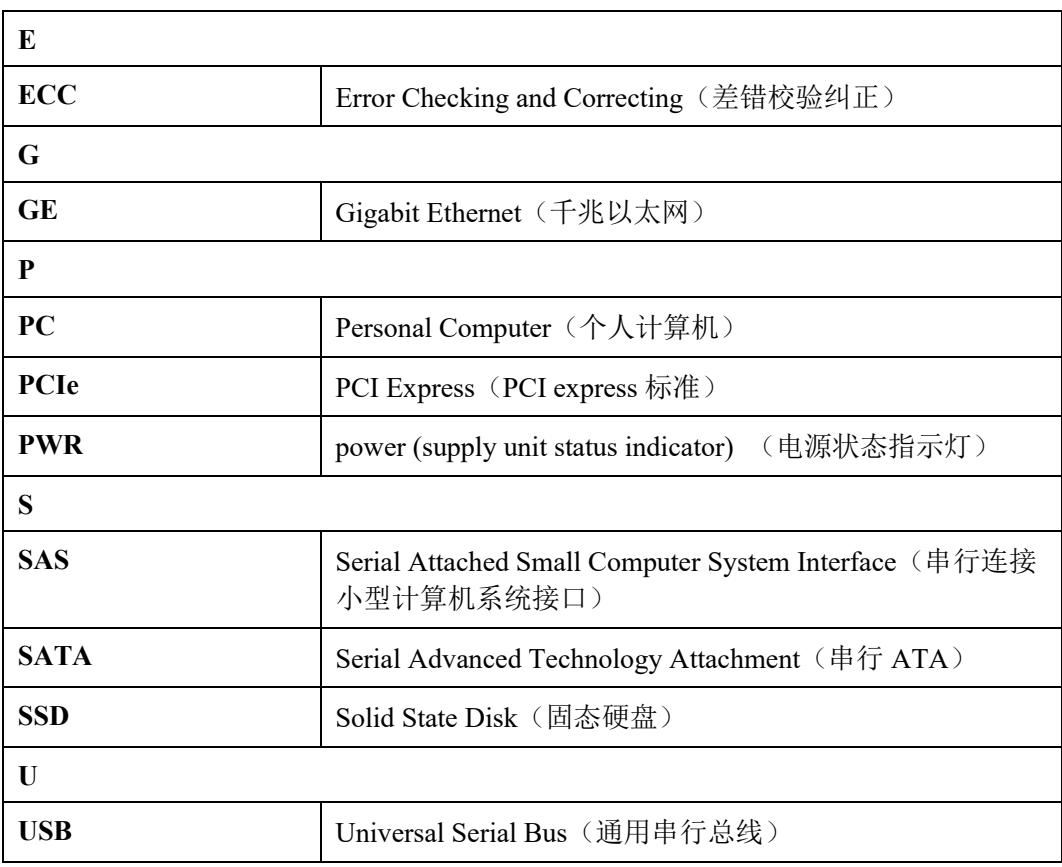

<span id="page-46-0"></span>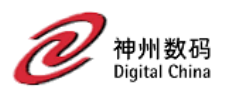

# **13** 保密声明

神州鲲泰保密信息,未经授权禁止扩散。